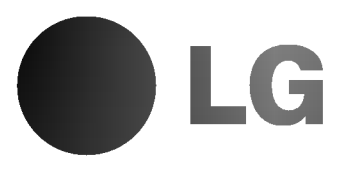

# DVD PLAYER/ VIDEO REKORDER

# PRIRUČNIK ZA **KORISNIKE**

MODEL : VC8716

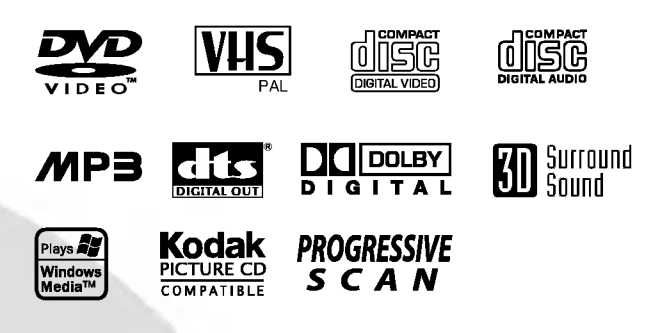

**CROATIAN** 

Prije priključivanja, upotrebe ili prilagodbe ovog proizvoda, molimo Vas da pažljivo i potpuno pročitate ovu knjižicu.

# Mjere opreza / Važne obavijesti o upravljanju ovim uređajem

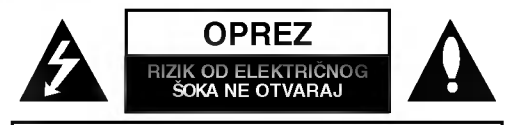

OPREZ: ZA SMANJENJE RIZIKA OD ELEKTRIČNOG ŠOKA NE OTKLANJAJTE POKLOPAC (PREDNJI ILI STRAŽNJI)<br>U UNUTRAŠNJOSTI URE DJA NEMA DIJELOVA KOJE MOŽE POPRAVLJATI SAM KORISNIK POPRAVKE OSTAVITE KVALIFICIRANOM OSOBLJU.

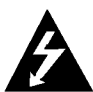

Ovaj svijetle?i simbol munje unutar istostrani?nog trokuta namijenjen je kako bi upozorio korisnika na prisutnost neizoliranog opasnog napona unutar<br>uređaja, a koji može biti dovoljne magnitude da za ljude stvori rizik od električnog šoka.

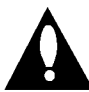

Simbol uskličnika unutar istostraničnog trokuta namijenjen je kako bi upozorio korisnika na prisut-<br>nost važnih uputa za operacije i održavanje (servisiranje) u knjižicama koje dolaze uz ure daj.

UPOZORENJE: ZA SMANJENJE RIZIKA OD VATRE ILI ELEKTRIČNOG ŠOKA, NE IZLAŽITE OVAJ URE - DJ KIŠI ILI VLAZI.

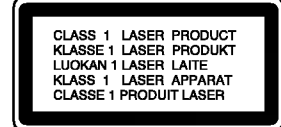

### OPREZ:

Ovaj digitalni Video-disk player radi na laserskom sistemu.

Kako bi se osiguralo pravilno korištenje ovog uređaja, molimo Vas da pažljivo pročitate priručnik za korisnike i da ga zadržite kao pomoć za ubuduće ukoliko uređaj bude zahtijevao servisiranje- kontaktirajte tada ovlašteni servis i proučite proceduru popravka.

Uporabe kontrola, podešavanja ili nekih procedura koje su druga?ije od onih ovdje opisanih mogu rezultirati opasnim izlaganjem radijaciji.

Kako biste spriječili izravno izlaganje laserskom snopu, ne pokušavajte otvoriti uređaj. Radijacija lasera vidljiva je pri otvaranju. NE GLEDAJTE U LASERSKI SNOP.

OPREZ: Uređaj ne smije biti izložen vodi, kapljicama vode niti polijevanjima bilo koje vrste <sup>i</sup> nikakvi predmeti napunjeni vodom, kao na primjer vaze, ne smiju se stavljati na uređaj.

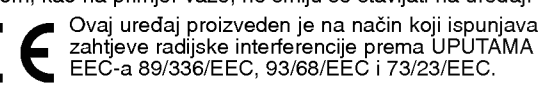

# **KN** Napomene o autorskim pravima:<br>Prema zakonu zabranjeno je umnažanje, emitiranje, prikazivan-

je, emitiranje kabelskom mrežom, puštanje u javnosti ili iznaimljivanje materijala s autorskim pravima bez dopuštenja. Ovaj uređaj sadrži funkciju zaštite autorskih prava koju donosi Macrovision. Na nekim diskovima snimljeni su signali zaštite autorskih prava.

Ovaj uredaj udružuje tehnologiju za zaštitu autorskih prava koja je zaštićena metodama nekih patenata Sjedinjenih<br>Američkih Država i ostalih prava na intelektualno vlasništvo kojih su vlasnici Korporacija Macrovision i ostali vlasnici prava.<br>Korištenje ove tehnologije za zaštitu autorskih prava mora biti ovla?teno od strane Kompanije Macrovision <sup>i</sup> namijenjeno je samo za uporabu pri kućnom i ostalom ograničenom gledanju, osim <sup>u</sup> slu?aju druga?ijeg ovla?tenja od strane Korporacije Macrovision. Raskapanje <sup>i</sup> rastavljanje je zabranjeno.

SERIJSKI BROJ: Ovaj serijski broj pronađen je na zadnjem dijelu ovog ured-aja. Ovaj broj jedinstven je za ovu jedinicu uređaja i nije ga moguće naći na drugima. Tražene informacije trebate zabilježiti ovdje ii ovaj priručnik trebate zadržati kao potvrdu Vaše kupovine.

Broi modela:

Serijski broj: \_

NAPOMENA KORISNICIMA DA NISU SVI TELEVIZORI VISOKE DEFINICIJE POTPUNO KOMPATIBILNI S OVIM PROIZVODOM <sup>I</sup> MOGU PROUZROKOVATI NEPRAVILNOSTI U PRIKAZIVANJU SLIKE. U SLUČAJU PROBLEMA PROGRE-SIVNE SCAN SLIKE 625, PREPORUČUJEMO KORISNICIMA DA PREBACE PRIKLJUČAK NA IZLAZ STANDARDNE DEFINICIJE ('STANDARD DEFINITION'). UKOLIKO IMATE PITANJA O KOMPATIBILNOSTI TELEVIZORA S OVIM MODE-LOM 625p DVD PLAYERA, MOLIMO KONTAKTIRAJTE NAŠ CENTAR SLUŽBE ZA KORISNIKE.

### Pogodnosti:

- Potpuna spremnost na mnogostranost u puštanju DVD-a, Video CD-a, Audio CD-a ili VHS vrpce.
- ? Gledajte DVD dok snimate televizijski show na Video rekorderu.
- **•** Daljinski upravljač s komandama za DVD i video rekorder.
- .<br>• Snimanje s DVD-a na VHS vrpcu (osim u slučaju ako su autorska prava DVD-a zaštićena funkcijom Macrovision).
- ? Hi-Fi Stereo video rekorder.

# Važne napomene za upravljanje ovim

# uređajem

Za upravljanje ovim uređajem koristi se samo jedan sistem za DVD i video rekorder. Slijedeće tipke mogu Vam pomoći pri uspješnom upravljanju svakog dijela.

Tipka POWER (Uključivanje)

Za uključivanje uređaja pritisnite tipku POWER na daljinskom upravljaču ili prednjoj ploči uređaja.

2 Tipka DVD Za upravljanje DVD-om pritisnite tipku DVD na daljinskom upravljaču.

Na display-u na prednjoj ploči zasvijetlit će DVD indikator koji pokazuje da je odabrana opcija DVD.

### **Tipka VCR**

Za upravljanje Video rekorderom pritisnite tipku VCR na daljinskom upravljaču.

Na display-u na prednjoj ploči zasvijetlit će VCR indikator koji pokazuje da je odabrana opcija upravljanja Video rekorderom.

4 Tipka DVD/VCR Pritisnite tipku DVD/VCR na prednjoj plo?i za prebacivanje kontrole između DVD-a i Video rekordera.

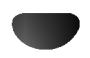

# Sadržaj

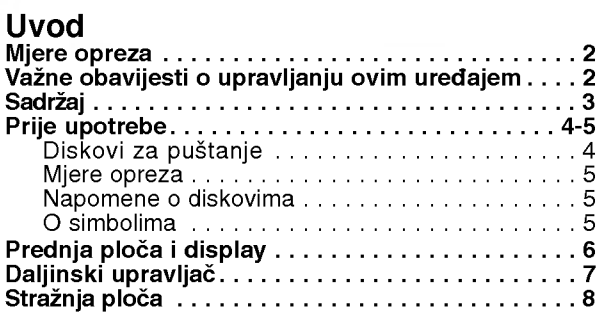

# Pripreme

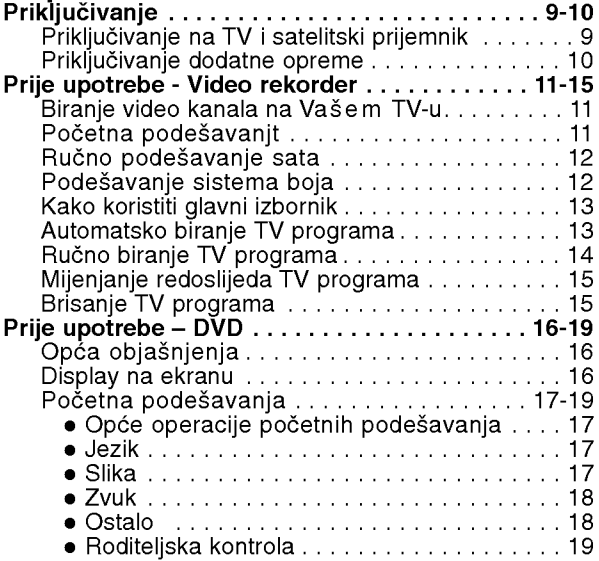

# Operacije

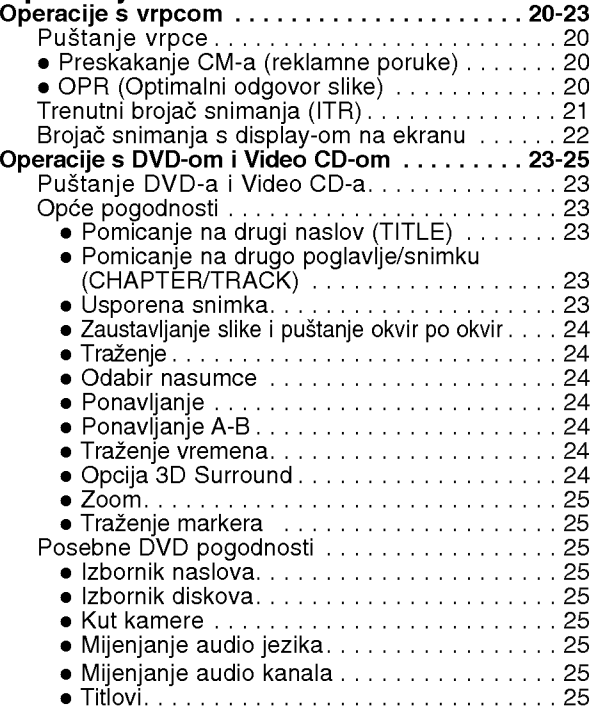

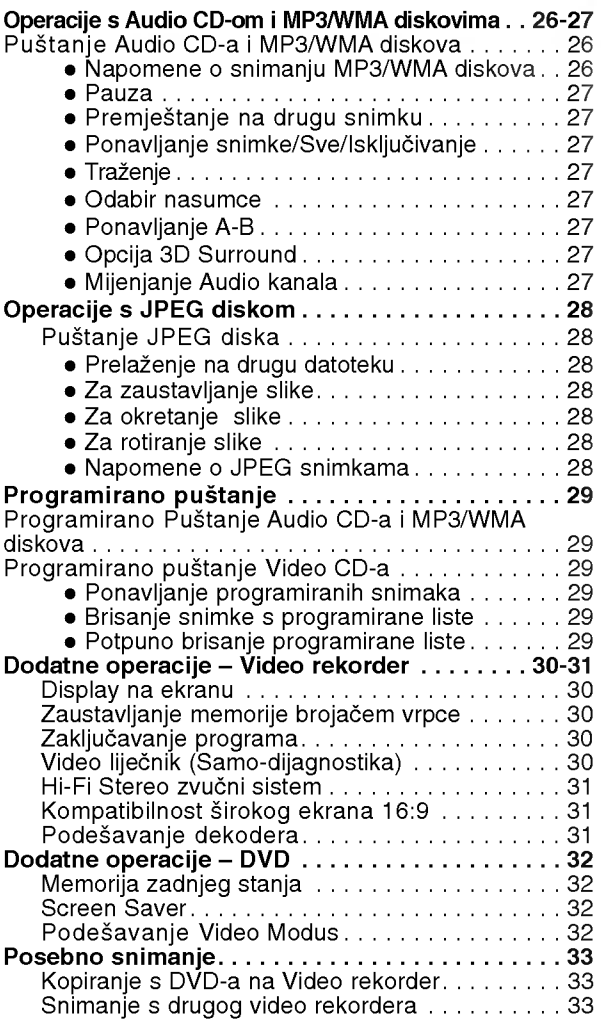

### **Reference**

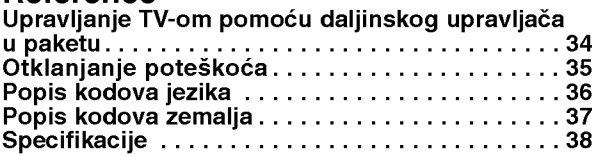

# O simbolima uputa

Označava opasnosti koje mogu nanijeti štetu samom uređaju ili neku drugu maga "namjeti" ett<br>samom uređaju ili neku drugu materijalnu štetu.

Označava posebne pogodnosti operacija ovog uređaja.

 $T$  Označava savjete za lakše upravljanje.

# Prije upotrebe

### Diskovi za puštanje

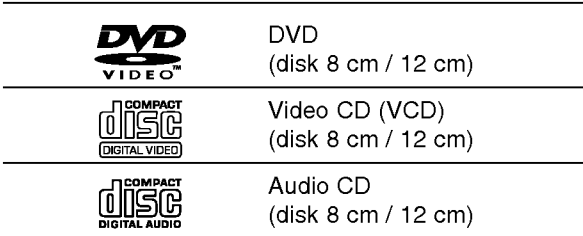

Kao dodatak, na ovom se uređaju mogu puštati DVD±R ili DVD±RW, CD <sup>s</sup> Kodak fotografijama, te CD-R ili CD- RW koji sadrže audio naslove, MP3, WMA ili JPEG datoteke <sup>i</sup> SVCD.

# $N$  Napomene

- Ovisno o uvjetima opreme za snimanje ili samog diska CD-R/RW (ili DVD±R±RW), neki se diskovi CD-R/RW (ili DVD±R±RW), ne mogu puštati na ovom ured-aju.
- Ne lijepite nikakve pečate niti naljepnice ni na jednu stranu (označenu stranu ili snimljenu stranu) diska.
- Ne koristite CD nepravilnog oblika (na primjer, u obliku srca ili osmerokuta.) Uporaba takvih CD-a može dovesti do kvarova.

# Napomene o DVD-ima <sup>i</sup> Video CD-ima

Neke operacije puštanja DVD-a i Video CD-a mogu biti namjerno određene od strane proizvođača software-a. Obzirom da ovaj uređaj pušta DVD i Video CD prema sadržaju na disku određenom od strane proizvođača software-a, možda će neke od pogodnosti uređaja za puštanje biti nedostupne, ili će neke funkcije biti dodane.

Kao referencu koristite upute koje dolaze uz DVD <sup>i</sup> Video CD. Neki se DVD-i načinjeni samo u poslovne svrhe možda neće moći puštati na uređaju.

### Regionalni kod DVD player-a <sup>i</sup> DVD-a

Ovaj DVD player osmišljen je i proizveden za

puštanje DVD software-a s kodiranom regijom "2". Regionalni kod na naljepnicama nekih DVD diskova određuje na kojim se vrstama player-a mogu puštati ti diskovi. Na ovom se uređaju mogu puštati samo DVD diskovi označeni naljepnicom "2" ili "ALL" ("SVI"). Ukoliko pokušate puštati neki drugi disk, na TV ekranu dobit ?ete natpis "Check Regional Code" ("Provjeri regionalni kod"). Neki DVD diskovi možda neće imati naljepnicu s regionalnim kodom, iako je njihovo puštanje zabranjeno područnim ograničenjima.

### Termini povezani s diskovima

#### Naslov (samo DVD)

Glavni sadržaj filma, sadržaj popratnih pogodnosti, sadržaj posebnih ponuda ili muzički album. Svaki naslov ima i svoj broj kako bi Vam se omogućilo lakše pronalaženje.

### Poglavlje (Samo DVD)

Odjeljci slike ili glazbenog komada koji su manji od naslova.

Naslov je sastavljen od jednog ili nekoliko poglavlja. Svako poglavlje ima svoj broj kako bi Vam se omogućilo lakše pronalaženje željenog poglavlja. Ovisno od disku, niti jedno poglavlje ne može se snimiti.

### Snimka (samo video CD ili audio CD)

Odjeljci slike ili glazbenog komada na video CD-u ili audio CD-u. Svaka snimka ima svoj broj kako bi Vam se omogućilo lakše pronalaženje željene snimke.

### Scena

 $\frac{1}{2}$ 

Na video CD-u <sup>s</sup> funkcijama PBC (Playback control-Upravljanje puštanjem), premještanje slika i zaustavljenih slika podijeljeno je <sup>u</sup> odjeljke koji se zovu "Scene". Svaka scena nalazi se <sup>u</sup> ekranu izbornika <sup>i</sup> ima svoj broj kako bi Vam se omogućilo lakše pronalaženje željene scene.

Scena je sastavljena od jednog ili nekoliko snimaka.

### Vrsta Video CD-a

Postoje dvije vrste video CD-a:

Video CD-i opremljeni funkcijom PBC (Verzija 2.0) Funkcija PBC (Upravljanje puštanjem) omogućuje Vam da kontaktirate sa sistemom pomoću izbornika, funkcija traženja ili ostalih kompjuterskih operacija. Štoviše, mogu se puštati čak i zaustavljene slike s visokim rezolucijama, ukoliko se nalaze na disku.

### Video CD-i bez funkcije PBC (Verzija 1.1)

S njima se radi na isti način kao i s audio CD-ima, ovi diskovi omogućuju puštanje video slike i tona, ali nemaju funkciju PBC (Upravljanje puštanjem).

# Prije upotrebe (Nastavak)

### Mjere opreza

### Rukovanje uređajem

### Pri slanju uređaja

Originalni karton za slanje <sup>i</sup> materijal za pakiranje dolaze uz uređaj. Za maksimalnu zaštitu, pre-pakirajte uređaj na isti način kako je originalno bio zapakiran u tvornici.

### Pri podešavanju uređaja

Tijekom puštanja uređaja mogli bi se kvariti slika i ton TV-a ili radio uređaja u blizini. U tom slučaju, udaljite uređaj od TV-a ili radija, ili isključite uređaj nakon što izvadite disk.

### Održavanje čistoće na površini

U blizini uređaja ne koristite tekućine koje ishlapljuju, kao što su insekticidi u spreju. Ne ostavljajte gumene ili plastične predmete u kontaktu s uređajem na duže vrijeme. Ostavit će mrlje na površini uređaja.

### Čišćenje uređaja

### Čišćenje kutije

Upotrebljavajte meku, suhu krpu. Ukoliko je površina iznimno prljava, upotrijebite meku krpu malo natopljenu otopinom blagog deterd?enta. Ne upotrebljavajte jake otopine, kao što su alkohol, benzin ili razrjeđivač, jer oni mogu oštetiti površinu uredaja.

### Zadržavanje jasne slike

DVD player je visoko tehnološki, precizni uređaj. Ukoliko su optičke leće i dijelovi disk drive-a prljavi ili istrošeni, kvaliteta slike bit će loša.

Preporučuje se redovita kontrola i održavanje nakon svakih 1 000 sati korištenja. (To ovisi o okolišu u kojem uređaj radi.)

Za više detalja, molimo Vas da kontaktirate svog najbli?eg distributera.

### Napomene o diskovima

### Rukovanje diskovima

Ne dirajte stranu diska koja se pušta. Disk držite na rubovima tako da na njegovoj površini ne ostaju otisci prstiju. Ne lijepite na disk papir niti vrpce.

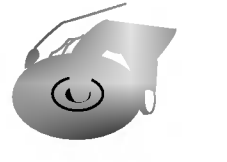

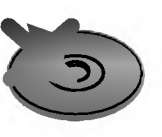

### Spremanje diskova

Nakon puštanja, diskove spremite u njihove kutije. Ne izlažite diskove izravnoj sunčevoj svjetlosti niti izvorima topline, ne ostavljajte ih <sup>u</sup> parkiranom automobilu izloženom izravnoj sunčevoj svjetlosti, jer temperatura u automobilu može prilično narasti.

### Čišćenje diskova

Otisci prstiju i prašina na disku mogu prouzrokovati lošu kvalitetu slike i iskrivljenje tona. Prije puštanja disk očistite čistom krpom. Disk brišite od središta prema van.

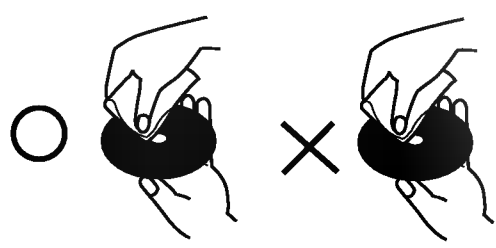

Ne koristite jake otopine poput alkohola, benzina, razrjeđivača, reklamiranih sredstava za čišćenje ili antistatični spray namijenjen starim pločama od vinila.

# O simbolima

### Ako se  $\heartsuit$  simbol pojavi

Tijekom rada na uređaju se može pojaviti simbol "  $\mathsf{\mathsf{O}}$  ". Ovaj simbol označava da funkcija objašnjena u priručniku za korisnike nije omogućena na tom određenom DVD video disku.

### O simbolima diska za upute

Odjeljak koji nosi naslov jednog od slijedećih simbola može se primijeniti samo na disk kojeg predstavlja taj simbol.

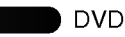

VCD2.0

Video CD-i <sup>s</sup> funkcijom PBC (Playback control- Kontrola puštanja)

Video CD-i bez funkcije PBC

- Audio CD-i
- MP3 diskovi MP3 CD
- WMA diskovi WMA
	- JPEG JPEG diskovi

# Prednja ploča i display

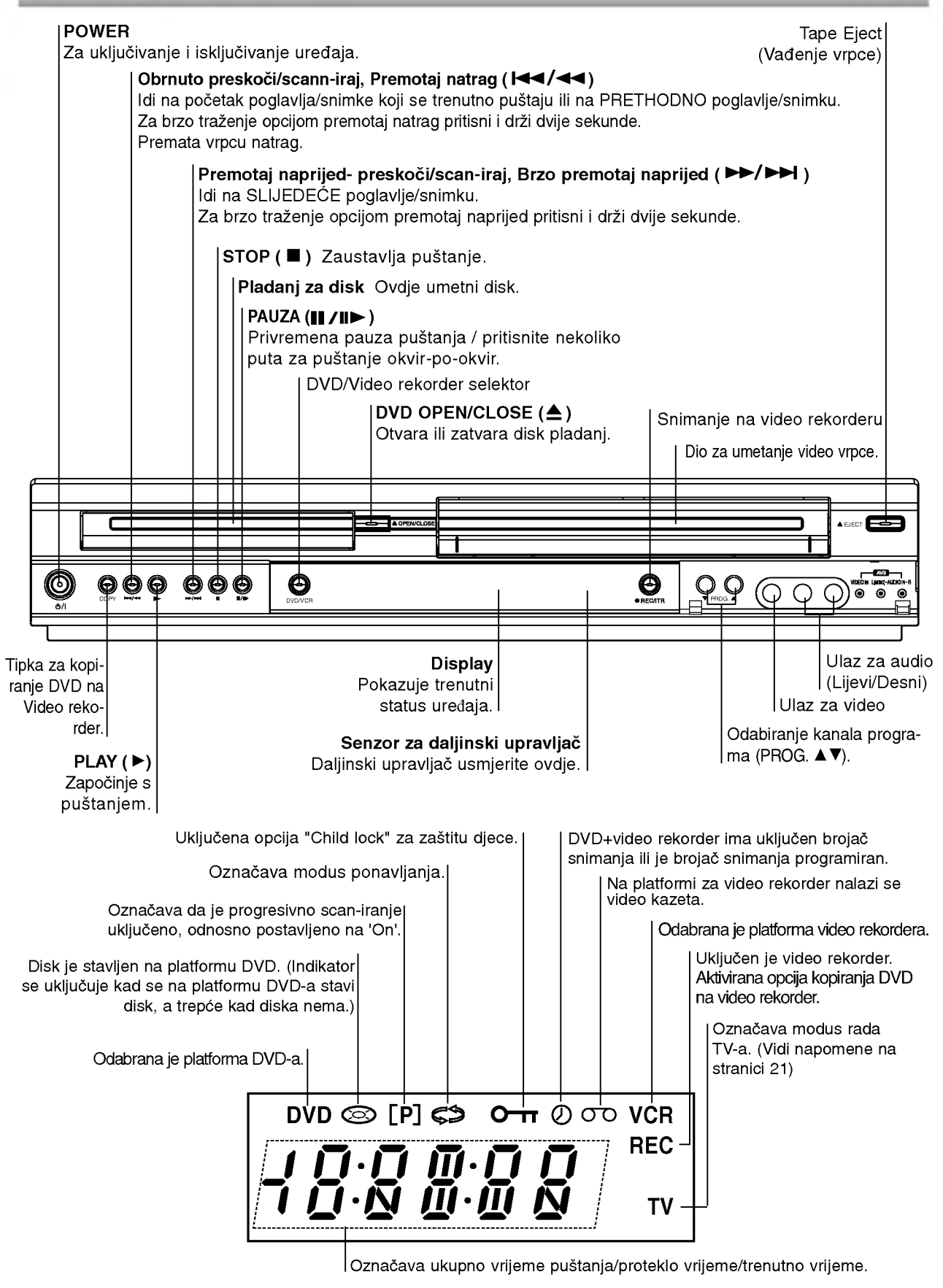

# Daljinski upravljač

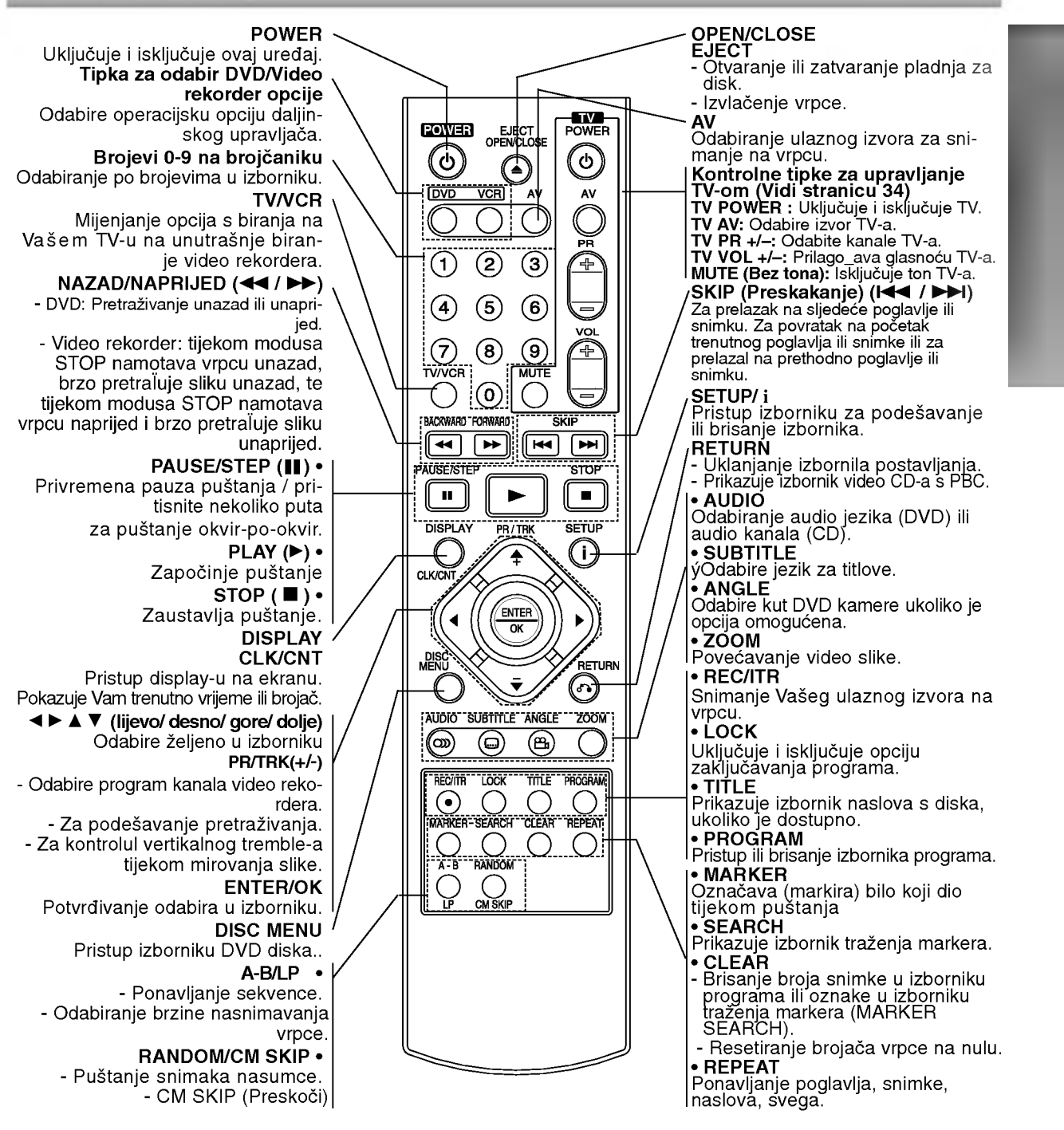

### Opseg operacija daljinskog upravljača

Daljinski upravljač usmjerite prema senzoru za daljinsko upravljanje <sup>i</sup> pritisnite tipke.

- Udaljenost: Oko <sup>7</sup> m ispred senzora za daljinsko upravljanje.
- Kut: Oko 30 stupnjeva u svakom smjeru ispred senzora za daljinsko upravljanje.

## Stavljanje baterija u daljinski upravljač

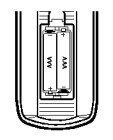

Odvojite poklopac na ulazu za baterije na stražnjem dijelu daljinskog upravljača i stavite unutra dvije baterije tipa R03 (veličine AAA), te pravilno postavite  $\bullet$  i $\bullet$ .

### Oprez

Ne miješajte stare i nove baterije. Nikada ne miješajte različite vrste baterija (na primjer, standardne, alkalne, itd.).

# Stražnja ploča

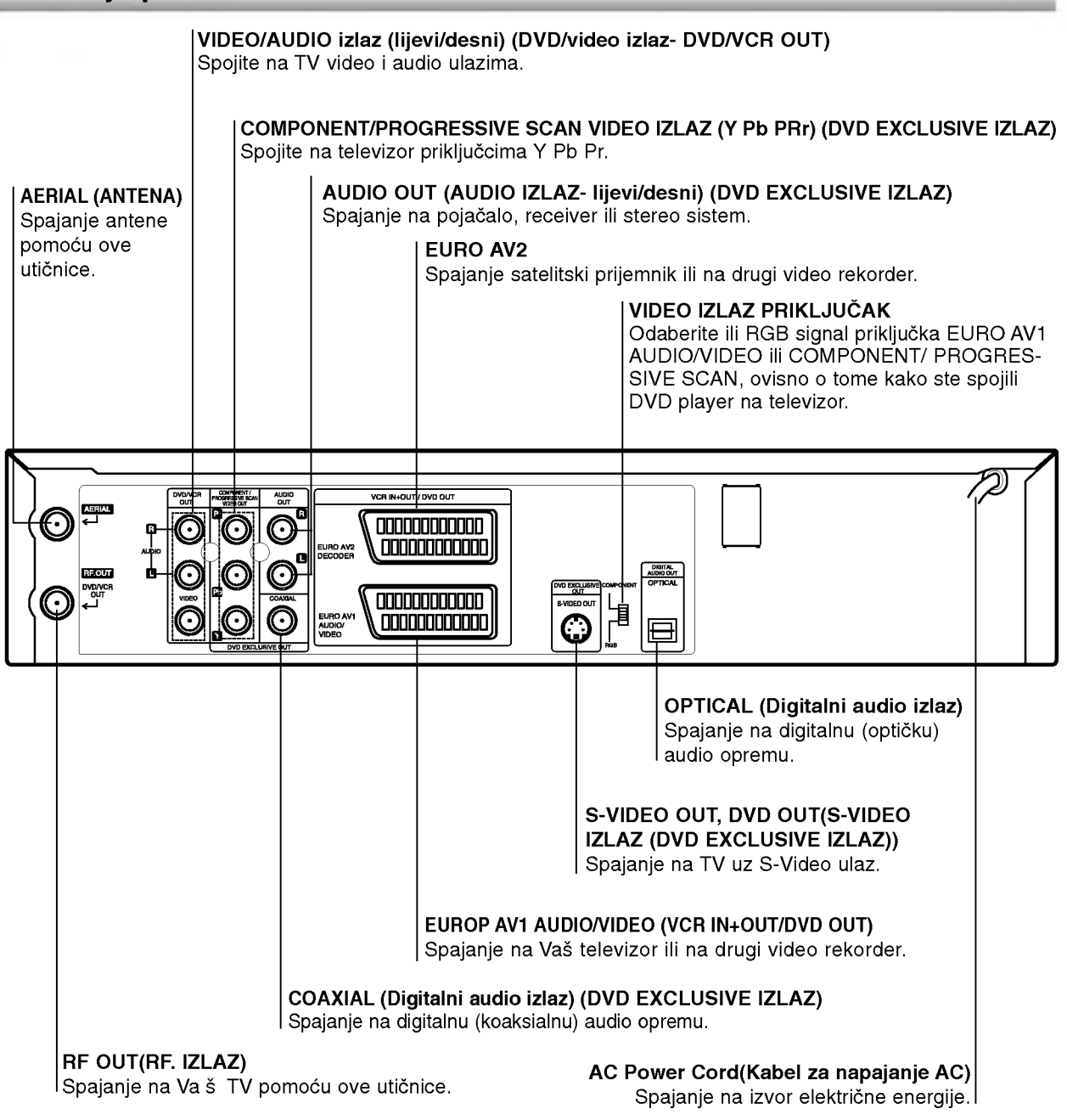

⚠

Ne dirajte unutrašnje iglice utičnica na stražnjoj ploči. Elektrostatički naboj može prouzrokovati trajno oštećenje uređaja.

# Priključivanje

# **T** Savjeti

- Uređaj možete priključivati na različite načine, ovisno<br>o Vašem TV-u i ostaloj opremi koju želite priključiti.<br>Kako biste što kvalitetnije priključili uređaje, molimo  $\bullet$
- Vas da se posavjetujete <sup>s</sup> priru?nicima Va?eg TV-a,
- Stereo sistema ili drugih uređaja.<br>Stereo sistema ili drugih uređaja.<br>Za bolju reprodukciju zvuka, Audio izlaze ovog uređaja spojite s audio ulazima Vašeg pojačala, receiver-a,<br>stereo ili audio/ video opreme. Vidi "Priključivanje<br>dodatne opreme" na stranici 10.

- <u>/!∖</u> Oprez<br>-- Pazite da ovaj uređaj bude priključen izravno na TV.<br>-- TV podesite na ispravni video ulazni kanal. TV razne ua ovaj ured-aj bude primjuden izlavnio na<br>-- TV podesite na ispravni video ulazni kanal.<br>– Ne priključujte Audio izlaz ovog uređaja na Phono
- ulaz (plo?a za snimanje) Va?eg audio sistema.

## Priključivanje na TV i satelitski prijemnik

- .<br>Ovisno o mogućnostima Vaše postojeće opreme,<br>priključite uređaj na jedan od slijedećih načina.<br>Prilikom korištenja priključaka COMPONENT
- VIDEO OUT, postavite prekida? VIDEO izlaza na COMPONENT. Prilikom kori?tenja signala RGB OOMPONENT, Priliikom konstenja signala RGB<br>priključka EURO AV1 AUDIO/VIDEO, postavite preki-<br>dač VIDEO OUT PUT na RGB.

### Osnovni priključak (AV)

- 1 Priključite EURO AV1 AUDIO/VIDEO na stražnju<br>1 ploču ovog uređaja u SCART ulaz na TV-u pom r inijucile **EUNO AV i AUDIO/VIDEO** na strazilju<br>ploču ovog uređaja u SCART ulaz na TV-u pomoću<br>SCART kabla.
- 2 Neke TV stanice koje emitiraju program zapravo<br>emitiraju kodirane televizijske signale koje možete<br>vidjeti samo pomoću kupljenih ili iznajmljenih<br>dekodera. Takav dekoder (koji učitava kodove) dekodera. Takav dekoder (koji učitava kodove)<br>možete spojiti na EURO AV2 DEKODER na stražnjoj ploči.

ili

Priključite DVD/VCR (DVD/Video rekorder) VIDEO IZLAZNE priključke na DVD Playeru na odgovarajuće priključke na TV-u pomoću video kabela.

2 Priključite lijevi i desni Audio izlaz ekskluzivnog<br>2 DVD izlaza ovog uređaja na audio lijevi/ desni ulaz pa TV-u pomoću audio kabla.

### Osnovni priključak (RF)

- Priključite RF antenski kabel Vaše sobne/ vanjske antene u antenski (AERIAL) izlaz na stražnjoj ploči ovog ured-aja.
- 2 Priključite RF antenski kabel iz RF.OUT izlaza na<br>stražnjoj ploči ovog uređaja u antenski ulaz na<br>Vašem televizoru.

# Ekskluzivni DVD vanjski priključak

- Spajanje Component video (Color Stream�)
- Priključite COMPONENT/PROGRESSIVE SCAN<br>Video izlaz na DVD playeru na odgovarajuće ulaze video izlaz na DVD playeru i<br>TV-a pomoću kabla Y Pb Pr.
- 2 Priključite lijevi i desni Audio izlaz ekskluzivnog<br>2 DVD izlaza ovog uređaja na audio lijevi/ desni ulaz pa TV-u pomoću audio kabla.
- S-Video spajanje
- Priključite Video izlaz s EKSKLUZIVNOG DVD IZLAZA ovog uređaja na video ulaz TV-a pomoću<br>video kabla.
- Priključite lijevi i desni Audio izlaz ekskluzivnog<br>DVD izlaza ovog uređaja na audio lijevi/ desni ulaz na TV-u pomoću audio kabla.

# Priključak Progresivnog scaniranja<br>(Progressive Scan – Color Stream®Pro)

- Ukoliko je Vaš televizor visiko definiran ili digitalno podešen ('digital ready'), za najbolju moguću video<br>podešen ('digital ready'), za najbolju moguću video
- ovog DVD playera. Ukoliko Va? televizor ne prihva?a formar Progressive Scan, pokušate li primijeniti<br>Progressive Scan opciju na DVD playeru, slika će biti nepravilna.
- Priključke COMPONENT/PROGRESSIVE SCAN<br>VIDEO OUT na DVD playeru spojite na odgovaravibLO OOT na bvb playeru spojile na odgovala-<br>juće priključke na televizoru korištenjem kabela Y Pb P
- Spojite lijevi i desni AUDIO OUT priključak DVD playera na audio lijevi/desni priključak na televizoru pomoću audio kabela.

## $N$  Napomene

- Progressive postavite na 'On' (uključeno) u izborniku za postavljanje progresivnog signala (vidi stranicu
- \_ 17).<br>1) Uklonite diskove iz uređaja i zatvorite podloÏak za
- disk. Natpis 'DISC' pojavit ce se na displayu.<br>2) Pritisnite tipku STOP i držite pet sekundi prije nego je<br>pustite. Video izlaz vratit će se na standardnu postavu <sup>i</sup> slika ?e biti vidljiva na konvencionalnom analognom televizoru ili monitoru.<br>-- Opcija Progressive scan ne radi s analognim video
- priklju?cima (?uti priklju?ak VIDEO izlaza) ili S-VIDEO priključkom.

### Stražnji dio ovog uređaja (Ekskluzivni DVD vanjski priključak)

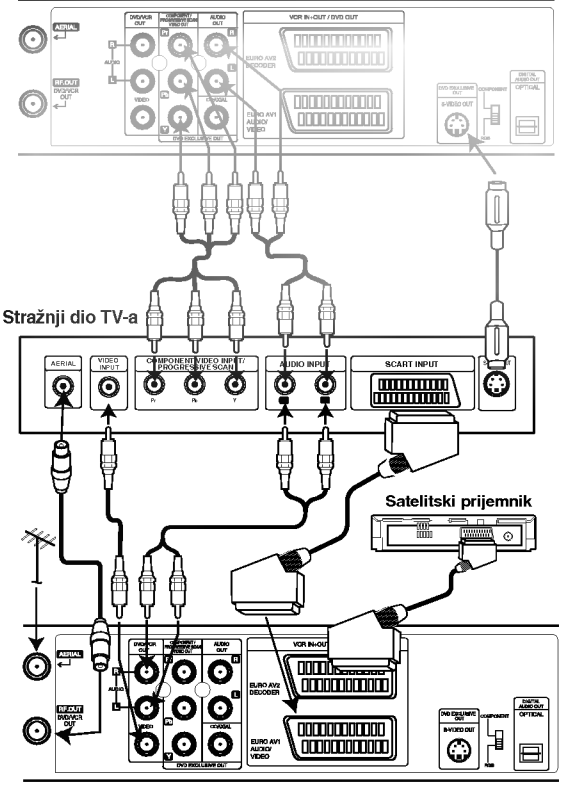

Stražnji dio ovog uređaja (Osnovni priključak)

## **N** Napomena

Ukoliko televizor ima S-VIDEO ulaz, spojite DVD player na S-VIDEO kabel. Prilikom kori?tenja S-VIDEO kabela, ne spajajte žuti video kabel.

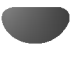

# Priključivanje (Nastavak)

# Priključivanje dodatne opreme

### Priključivanje pojačala opremljenog s dva kanala analogno stereo <sup>i</sup> Dolby Pro Logic II/ Pro Logic opcije

Priključite lijevi i desni Audio izlaz ovog uređaja na lijevi i desni audio ulaz Vašeg pojačala, receiver-a ili stereo sistema pomoću audio kablova.

### Priključivanje pojačala opremljenog s dva kanala digitalni stereo (PCM) ili na Audio/ Video receiver opremljen više-kanalnim decoder-om (Dolby Digital™, MPEG 2 ili DTS)

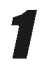

Priključite Digitalni audio izlaz ovog uređaja (OPTIČKI ili KOAKSIALNI) u odgovarajući ulaz na Vašem pojačalu. Upotrijebite dodatni digitalni (opti?ki ili koaksialni) audio kabel.

2 Trebat ćete aktivirati digitalni izlaz ovog uređaja.<br>2 (Vidi "Digitalni Audio izlaz" na stranici 18).

### Digitalni više-kanalni zvuk

Digitalni više-kanalni priključak omogućuje najbolju kvalitetu zvuka. U tu svrhu trebate više-kanalni Audio/ Video receiver koji podržava jedan ili više audio formata podržavanih od strane Vašeg uređaja (MPEG 2, Dolby Digital i DTS). Provjerite priručnik receiver-a i znakove na prednjoj strani receiver-a.

### Upozorenje:

Zbog ugovora o dopuštenju DTS-a, digitalni izlaz bit će <sup>u</sup> DTS digitalnom izlazu kad odaberete DTS audio liniju.

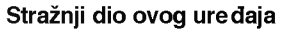

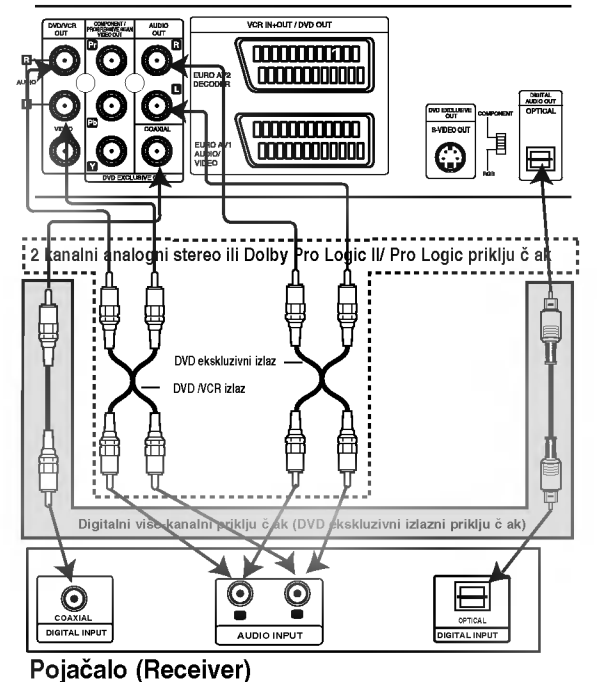

# $\mathbf M$ Napomene

- Ako audio format digitalnog izlaza ne odgovara mogućnostima Vašeg receiver-a, receiver će se oglasiti snažnim, iskrivljenim zvukom ili neće uopće biti nikakvog zvuka.
- -- Kako biste na display-u ekrana vidjeli audio format trenutnog DVD-a, pritisnite AUDIO.

# PODESˇAVANJE VIDEOKANALA NA

# TELEVIZORU

# $\blacksquare$ Napomene

- Izlazna frekvencija uređaja je podešena na kanal 60 na UKV području. Ako je već ovaj kanal zauzet ili je slika lošijeg kvaliteta, izmjenite frekvenciju videorekordera. U cilju modifikacije frekvencije izvršite korake 5-8.
- Vasˇ televizor prima istovjetne signale kod prije- ma televizijskih postaja <sup>i</sup> kod prijema sa videorekordera. U cilju gedanja filmova izaberite jedan kanal za videorekorder na vašem televizoru. Ako ste za priključivanje koristili SCART ili AUDIO i VIDEO kablove, video možete primiti na AV kanalu (u većini slučajeva).

Kontrolišite ispravnost priključivanja videorekordera.<br>U cilju uključivanja uređaja pritisnite POWER tipku. Ukliučite televizor.

Stavite jednu kasetu u videorekorder i pritisnite tipku PLAY na daljinskom upravljaču.

Izaberite TV kanal na kojem želite filmove da gledate.

U ovom trenutku još nije problem ako nemate kasetu sa programom. Nastavite podešavanje sa koracima 3-4. Uštimavajte plavi ekran umjesto filma.

Uštimavajte kanal dok ne dobijete kvalitetnu sliku i boju tona.

Ako ste videorekorder priključili pomoću SCART ili VIDEO i AUDIO kablova, nema potrebe za uštimavanje kanala. U ovom slučaju izaberite jednostavno AV kanal na televizoru.

Memorirajte izabrani kanal na televizoru. Kod ovog koraka koristite tehničko uputstvo za TV prijemnik.

Korake 5~8 izvršite samo u onom slučaju, ako sa koracima 1~4 niste dobili oštru sliku. SIzaberite kanal na televizoru na kojem biste želeli da gledate videoprogram. Sa pritiskom na POWER tipku na daljinskom upravljaču kontrolišite da li je uređaj u stanju pripremljenosti.

Držite PROG. A i V tipke (obadvie) na sprijednoj ploči urelaja više od 4 sekundi pritisnuto.

Na displayu se pojavljuje RF36 natpis. Na ekranu televizora se pojavljuje slijedeća slika.

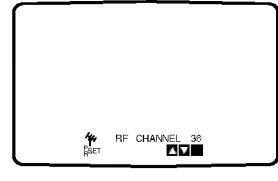

### Pritisnite PROG. A i V tipku i izaberite jedan novi kanal.

Vi također možete ga podesiti na 'OFF' u slučaju smetnji, kada je vaš televizor priključen na VCR pomoću SCART priključnice. Izaberite jedan kanal izmelu 22 i 68.

Izaberite kanal na kojem želite videoprogram da gledate. Nakon ovog pritisnite  $\mathsf{\Phi}$ / I tipku na uređaju. Uštimavajte kanal dok ne dobijete plavi ekran.

Memorirajte ovaj kanal na televizoru.

# $N$  Napomene

Provjerite ispravnost priključivanja videorekordera i uštimavanje kanala na televizoru. Ako ste izabrali loš kanal, nećete moći snimati i reproducirati sa ured-ajem.

# Početna podešavanja

Za sljedeće korake pretpostavljamo da ste upravo priključili Vaš video rekorder po prvi put. U tom slučaju video rekorder uključen je nakom glavnog priključivanja. Još ne dirajte nikakve tipke. Sada ćete vidjeti na priključenom TV-u.

Napomena – Ako se ovaj izbornik ne pojavi, Va š video rekorder već je bio programiran.

Odaberite zemlju prema području na kojem živite pomoću tipki ◀ i ▶.

"A": Austrija, "B": Belgija, "CH": Švicarska, "D": Njemačka, "DK": Danska, "E": Španjolska, "F": Francuska, "I": Italija, "N": Norveška, "NL": Nizozemska, "P": Portugal, "S": Švedska, "SF": Finska, OSTALE.

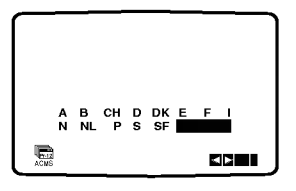

Pritisnite tipku OK kako biste pokrenuli automatsko spremanje kanala TV stanica na Vašem području.

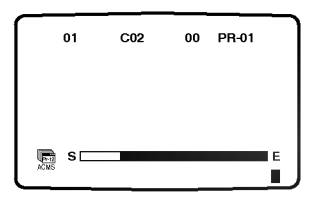

# PODEŠAVANJE ČASOVNIKA Ručno podešavanje

U videorekorderu se nalazi časovnik, koji upravlja sa podeš avanom vrijemenom i datumom u videorkorderu.

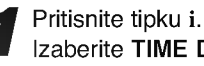

Izaberite TIME DATE sa  $\blacktriangleleft$  ili  $\blacktriangleright$  tipkom. Pritisnite tipku OK.

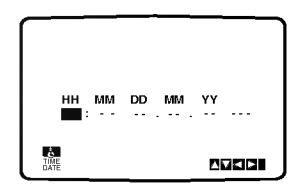

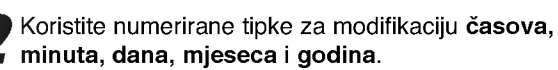

Nemojte zaboraviti da ovaj videorekorder koristi 24 časovni sustav. Npr.: 13:00 = 1 popodne. Pri podešavanju godine dani tjedna će se automatski pojaviti.

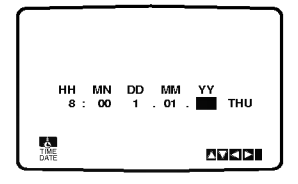

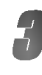

Ako ste pogrešili pritisnite ◀ ili ▶ tipku i upišite toEno vrijeme.

4 Pritisnite tipku i.

# PODEŠAVANJE KODNOG SUSTAVA ZA FARBU

Pritisnite tipku i.

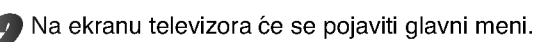

Izaberite SYSTEM sa < ili ▶ tipkom. Pritisnite

tipku OK.

Izaberite odgovarajući kodni sustav za farbu sa ▲ ili  $\blacktriangledown$  tipkom.

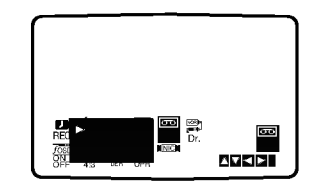

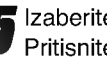

**15** Izaberite RF AUDIO sa  $\triangleleft$  ili  $\triangleright$  tipkom. Pritisnite tipku  $\blacktriangle$  ili  $\nabla$ .

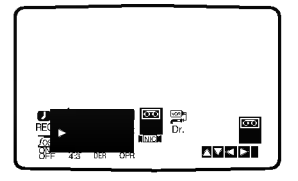

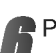

Pritisnite tipku i. Meni će nestati sa ekrana.

# GLAVNI MENI

TUprogramiranje videorekordera pomoću meni sustava je prava dječja igra.

Meni sustav možete pozivati sa daljinskim upravljačem.

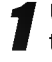

Uključite televizor i videorekorder sa POWER tipkom.

2 Pritisnite tipku i. Na displayu se pojavljuje glavni meni.

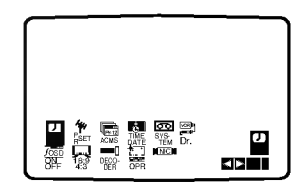

- REC podešavanje vrijemena snimanja (vidi 22)
- PR SET Ručno podešavanje (vidi 14)
- ACMS Sustav za automatsko memoriranje postaja (vidi 13)
- TIME DATE Podešavanje datuma i točnog vrijemena (vidi 12)
- SYSTEM Podešavanje standarda televizora (vidi 12)
- **Dr. -** Riješavanje problema (vidi 30)
- F.OSD ON/OFF Prikazivanje funkcije (vidi 30)
- 16:9/4:3 Podešavanje moda slike (vidi 31)
- DEKODER Za korištenje plaćenog TV dekodera (ili Satelita) uz vaš video rekorder (vidi stranicu 31).
- OPR Poboljšanje kvaliteta slike (vidi 20)
- NIC uključivanje/isključivanje NICAM digitalnog stereo zvuka (vidi 31)

# **Z** Savjet

Jezik izbornika možete mijenjati u izborniku podešavanja DVD-a. (Vidi Jezik izbornika na stranici 17.)

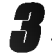

Pritisnite < ili ► tipku za biranje odgovarajućih meni točkova.

Pritisnite OK tipku, a nakon ovog koristite ▲ ili ▼ tipku za biranje.

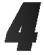

U cilju isključivanja meni prikaza pritisnite tipku i ponovo.

# AUTOMATSKO PODEŠAVANJE

# TV POSTAJA

Ako je prijemni TV signal preslab, Vaš video rekorder možda neće otkriti sve potrebne informacije i ispravno ih spremiti. Za riešenje ovog problema molimo Vas pročitajte odjeljak RUČNO BIRANJE PROGRAMA na stranici 14.

# Pritisnite POWER tipku u cilju uključivanja uređaja.

2 Pritisnite tipku i. Na ekranu televizora se pojavljuje glavni meni. Na ekranu televizora se pojavljuje glavni meni.Izaberite ACMS točku u meniu sa ◀ i ▶ tipkama. Pritisnite tipku OK.

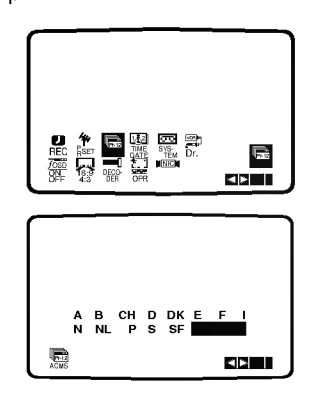

Pritisnite tipke ◀ ili ▶ kako biste odabrali zemlju (COUNTRY).

"A": Austrija, "B": Belgija, "CH": Švicarska, "D": Njemačka, "DK": Danska, "E": Španjolska, "F": Francuska, "I": Italija, "N": Norveška, "NL": Nizozemska, "P": Portugal, "S": Švedska, "SF": Finska, OSTALE.

Ponovno pritisnite tipku OK kako biste pokrenuli proces automatskog ugađanja.

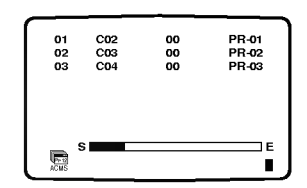

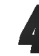

Nakon ove operacije televizijske postaje se poljavljuju u jednoj tabeli. U cilju memoriranja pritisnite tipku i.

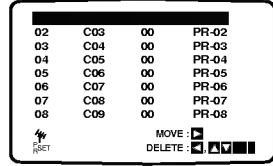

# RUČNO PODEŠAVANJE TV

# POSTAJA

U određenim područjima zemlje signali odašiljača mogli bi biti preslabi za automatski proces biranja <sup>i</sup> praṽilnog ugađanja kanala Vašeg video rekordera. Programe slabijeg signala morate birati i ugađati ručno, kako bi ih Vaš video rekorder spremio.

- 
- 1 Pritisnite tipku i. Na ekranu televizora se pojavljuje glavni meni. Izaberite PR tačku u meniu sa ◀ i ► tipkama. Pritisnite tipku OK.

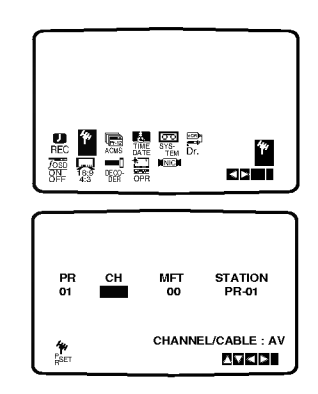

2 Pritisnite i. Pojavit ´ce se tabela televizijskih postaja. r ojavit ce se tabela televizijskih postaja.<br>Pritisnite ▲ ili ▼ da bi odabrali broj programa za Pritishite ■ fil → da bredabrali bl<br>podešavanje (primjerice PR 09).

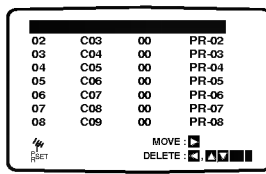

**3 Pritisnite OK.**<br>1 Izaberite jedan od C (kablovskih) ili od S (uobičajenih) kanala sa AV tipkom. C02-C70, S01-S41. Unesite broj kanala postaje koju želite da podesite,<br>a pomoću brojčanih tipki, odnosno ▲ ili ▼, da bi pronašli željenu postaju.

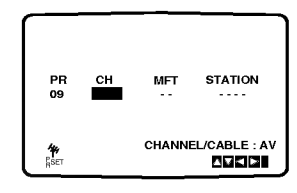

Pretraživanje se zaustavlja prigodom pronalaska postaje. Izaberite MFT točku u meniu sa ► tipkom. Uštimavajte postaje sa ▲ i ▼ tipkama.

PR CH MFT STATION<br>09 C10 CH<br>C10 MFT CHANNEL/CABLE **PRESE SET AN CHANNEL/CABLE : AV<br>PSET RESET RESET ANN**  Sa ► tipkom izaberite STATION točku u meniu, da bi ste dali ime kanalu. Pritisnite tipku OK.

Pojavit će se popis s imenima TV stanica.

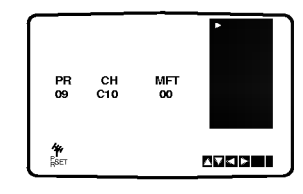

Pritisnite tipke ▲ ili ▼ kako biste odabrali ime stanice s popisa.

Pritisnite tipku OK za odabiranje.

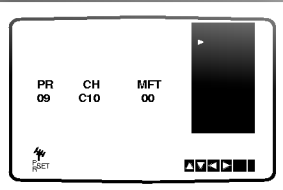

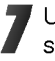

Umjesto korištenja "standardnih" imena, imena TV stanica možete ručno mijenjati.

Pritisnite tipku ▶.

Pritisnite  $\triangle$  i  $\nabla$  tipke za biranje izmelu brojeva ili slova.

Izaberite slova sa < i ▶ tipkama. Upišite ime postaje. Pritisnite tipku OK.

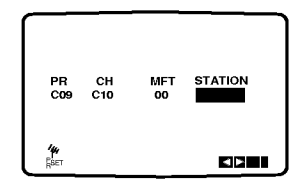

Sa pritiskom na tipku i možete memorirati postaju. Pritisnite tipku <sup>i</sup> ponovno.

U cilju podešavanja ostalih postaja ponovite korake  $1 - 8$ .

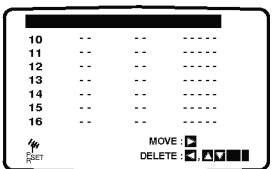

# IZMJENA RIJEDOSLEDA TV

# POSTAJA

Nakon podešavanja postaja imate mogućnost za izmjenu rijedosleda bez ponovnog uštimavanja postaja. Sa izvršenjem dole navedenih koraka možete uprogramirati željeni rijedosled.

1 Pritisnite tipku i. Na ekranu televizora se pojavljuje glavni meni. Izaberite PR tačku u meniu sa ◀ i ▶ tipkama. Pritisnite tipku OK.

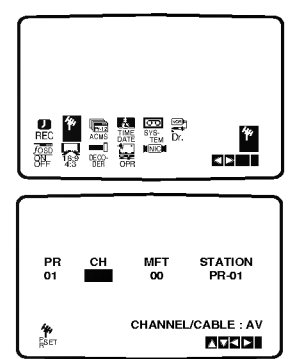

2 Pritisnite tipku i.<br>2 Pritisnite ▲ i ▼ tipke za izbor novih mjesta u memoriji, gdje ćete željeni kanal da premjestite (npr.: PR03).<br>Pritisnite ► tipku.

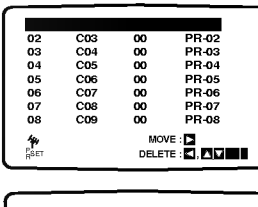

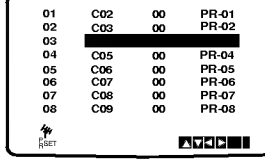

Pritisnite  $\blacktriangle$  i  $\nabla$  tipke za izbor novih mjesta u memoriji, gdje ćete željeni kanal da premjestite (npr.: PR05).

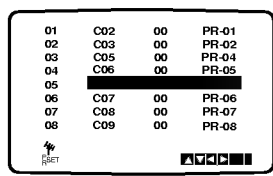

**4 Pritisnite tipku OK.**<br>S time je završeno premještanje kanala.

U cilju premještanja ostalih kanala ponovite korake  $\sim$  4.

Pritisnite tipku i.

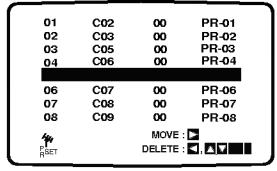

# BRISANJE TV POSTAJA

Nakon biranja TV programa na Vašem video rekorderu, možda ćete htjeti obrisati neki program. Upute na ovoj stranici pokazuju Vam kako neželjene programe možete jednostavno izbrisati.

**1 Pritisnite tipku i.**<br>Na ekranu televizora se pojavljuje glavni meni.<br>Izaberite PR točku u meniu sa ◀ i ▶ tipkama. Pritisnite tipku OK.

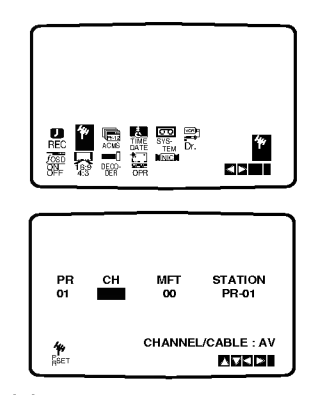

Pritisnite tipku i.

Sa ▲ i ▼ tipkama izaberite kanal, kojeg ćete izbrisati.

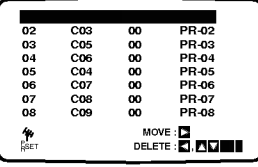

**3** Pritisnite < tipku.<br>U Nakon kratkog vrijemena kanal će biti izbrisan.

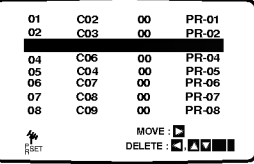

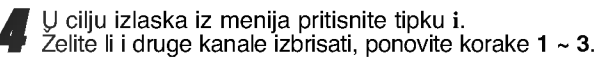

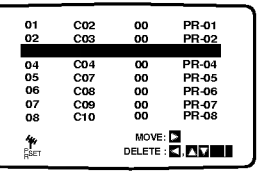

### Izbor memoriranih postaja:

Izaberite kanale sa PROG. ▲ i ▼ tipkama. Sa numeriranim tipkama kanale možete i na direktan da način izaberete.

<sub>naoin izaberete:</sub><br>Nakon podešavanja TV postaja imate mogućnost za brisanje neželjenih televizijskih postaja. Slijedite dole navedene korake u cilju brisanja televizijskih postaja.

# Prije upotrebe -- DVD

# Opća objašnjenja

Ovaj priručnika daje Vam osnovne upute za rad s ovim uređajem. Neki DVD-i zahtijevaju specifične operacije ili dopuštaju samo ograničene operacije tijekom puštanja. Kad to bude slučaj, na TV ekranu pojavit će se simbol  $\Diamond$  što će označavati da ovaj uređaj ne dopušta određenu operaciju ili da ta operacija nije omogućena na disku.

# Display na ekranu

Na TV ekranu se može prikazati opći status puštanja. u Izborniku se mogu mijenjati neke postave.

## Operacije display-a na ekranu

DVD

U tijeku puštanja pritisnite tipku DISPLAY.

27 Za odabir postave pritisnite tipku ▲ ili ▼.<br>4. Odabrana postava bit će naglašena.

#### Za promjenu podešavanja postave pritisnite tipku  $\blacktriangleleft$  ili  $\blacktriangleright$ . Za podešavanje brojeva (na primjer, broj naslova),

također se mogu koristiti i tipke na brojčaniku. Za Izvršenje podešavanja nekih funkcija pritisnite tipku ENTER.

### Ikonice privremenih povratnih informacija

Ponovi naslov  $\bullet$  TITLE

- Ponovi poglavlje **D** CHAPT
- Ponovi snimku (samo na video CD-ima bez PBC funkcije)  $\bullet$  TRACK
- Ponovi sve snimke (samo na video CD-ima bez PBC funkcije)  $\overline{\bigcirc}$  ALL
- Ponovi A-B  $\bigcirc$  AB

 $\circledcirc$ 

Ponavljanje isključeno **D** OFF

Nastavi puštanje od ove točke

Akcija zabranjena ili nije omogućena

# $N$  Napomene

- Neki diskovi možda neće omogućavati display na ekranu svega dolje navedenog.
- Ukoliko <sup>u</sup> 10 sekundi ne pritisnete niti jednu tipku, display na ekranu će nestati.

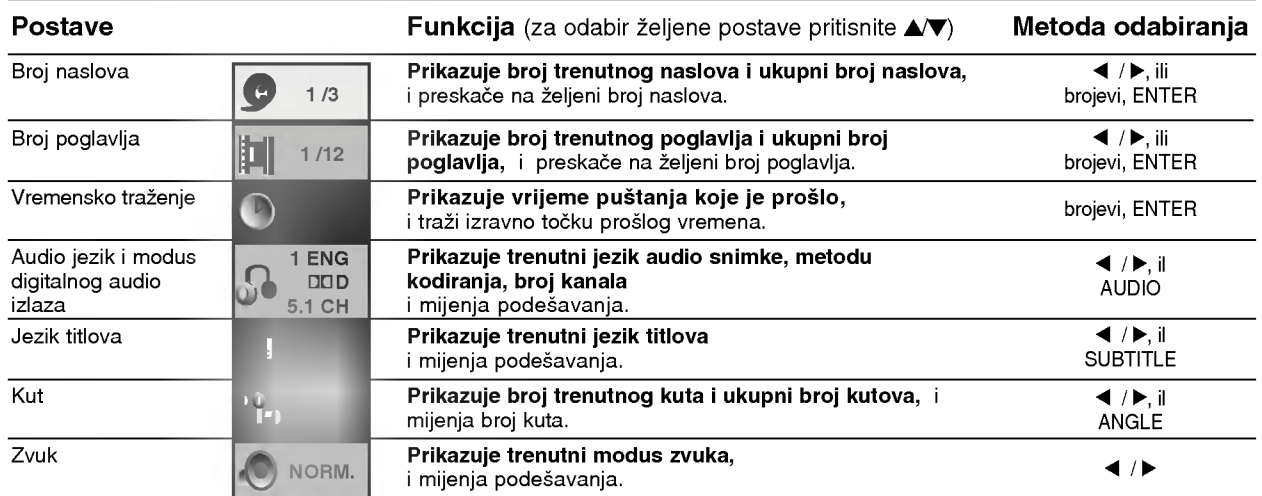

# VCD2.0 VCD1.1

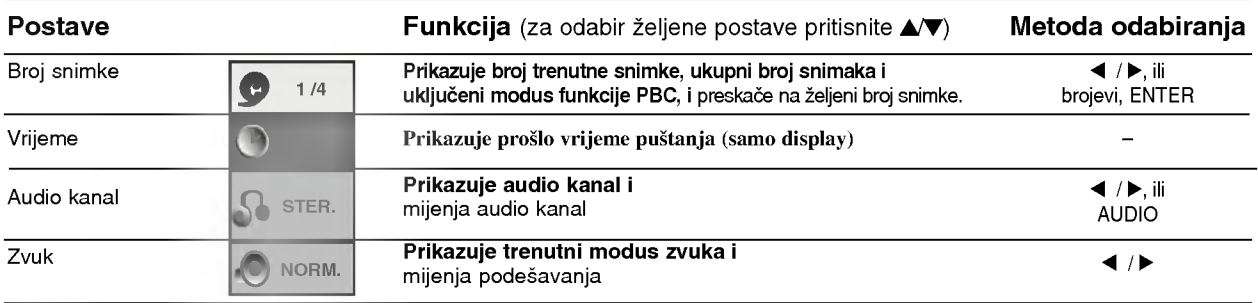

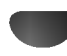

# Prije upotrebe (Nastavak) – DVD

# Početna podešavanja

Na ovom uređaju možete podesiti Vaše osobne preference.

# Opće operacije početnih podešavanja

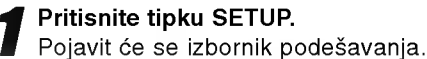

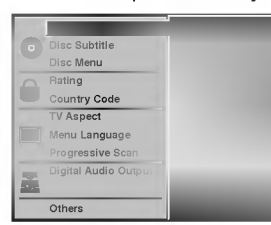

Pritisnite tipke ▲/▼ za odabir željene postave. Na ekranu će se prikazati trenutna podešavanja za odabranu postavu, kao <sup>i</sup> alternativna podešavanja.

) Dok se odabire željena postava, pritisnite ▶, a zatim ▲/▼ za odabir željenog podešavanja.

Za potvrđivanje Vašeg izbora pritisnite tipku SELECT/ENTER.

Neke postave zahtijevaju dodatne korake.

Za izlaz iz izbornika podešavanja pritisnite tipku SETUP, RETURN ili PLAY.

### Jezik

#### Jezik diska DVD DVD

Odaberite jezik za Izbornik, Audio <sup>i</sup> Titlove diska. Original: Za disk je odabrano podešavanje originalnog jezika. Drugi: Za odabiranje nekog drugog jezika, pritisnite tipke na brojčaniku i njima upišite odgovarajući 4-znamenkasti broj prema popisu kodova jezika na stranici 36. Ako unesete pogrešan kod jezika, pritisnite tipku CLEAR.

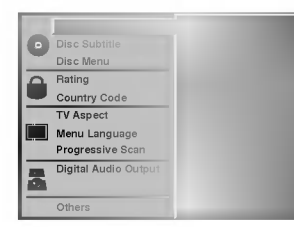

### Izbornik jezika

Odaberite jezik iz izbornika podešavanja. Ovaj ćete izbornik vidjeti nakon što pritisnete tipku SETUP.

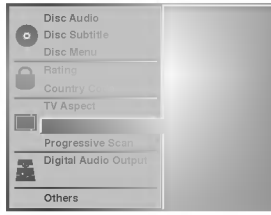

## Slika

#### Ekran TV-a DVD DVD

4:3 Letterbox (poštanski sandučić): Odaberite ovu opciju kad je priključen standardni TV 4:3. Prikazuje prizore s maskirnim štapićima iznad i ispod slike. 4:3 Panscan: Odaberite ovu opciju kad je priključen standardni TV. Video materijal formatiran <sup>u</sup> stilu Pan <sup>i</sup> Scan pušta se u toj opciji (Obje strane slike su odrezane).

16:9 Širina: Odaberite ovu opciju kad je priključen TV širine ekrana 16:9.

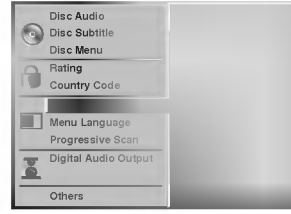

#### Opcija Progressive Scan DVD

Opcija Progreessive Scan Video omogućuje sliku najveće kvalitete s manje nepravilnosti. Ukoliko koristite priključke COMPONENT/PROGRES-SIVE SCAN VIDEO OUT, ali spajate DVD player na standardni (analogni) televizor, isključite opciju Progressive Scan.

Ukoliko koristite Component Video priključke za priključivanje na televizor ili monitor kompatibilan sa signalom progressive scan, uključite opciju Progressive Scan.

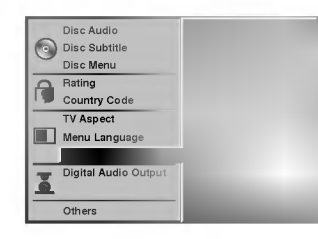

### **N** Napomena

Opcija Progressive Scan neće biti prikazana na displayu izbornika za postavu ukoliko je stražnji priljučak postavljen na položaj RGB.

# $\triangle$ Oprez

Kad se podesi progressive scan izlaz, slika će se vidjeti samo na televizoru ili monitoru kompatibilnom <sup>s</sup> opcijom progressive scan. Ukoliko greškom uključite opciju Progressive Scan, morat ćete resetirati uređaj.

- 1) Uklonite diskove iz uređaja i zatvorite podlo<sup>j</sup>ak za disk. Natpis 'DISC' pojavit çe se na displayu.
- 2) Pritisnite tipku STOP i držite pet sekundi prije nego je pustite. Video izlaz vratit će se na standardnu postavu i slika će biti vidljiva na konvencionalnom analognom televizoru ili monitoru.

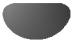

# Prije upotrebe (Nastavak) – DVD

### Zvuk

### Digital Audio Output(Digitalni audio izlaz)

Svaki DVD disk ima različite opcije audio izlaza. Digitalni audio izlaz player-a podesite prema tipu audio sistema kojeg koristite.

DOLBY DIGITAL/PCM: "DOLBY DIGITAL/PCM" opciju odaberite ako ste na DIGITALNI IZLAZ ovog uređaja priključili Dolby digitalni decoder (ili pojačalo ili neku drugu opremu s Dolby digitalnim decoder-om). Stream/PCM: "Stream/PCM" opciju odaberite ako ste

DIGITALNI IZLAZ ovog uređaja priključili na pojačalo ili neku drugu opremu <sup>s</sup> DTS decoder-om, Dolby digitalnim decoder-om ili MPEG decoder-om.

PCM: Ovu opciju odaberite kad ste priključeni na 2kanalno digitalno stereo pojačalo. Ovaj uređaj emitira zvukove u formatu PCM 2ch ako puštate DVD video disk snimljen na Dolby digitalnom, MPEG1 ili MPEG2 sistemu snimanja.

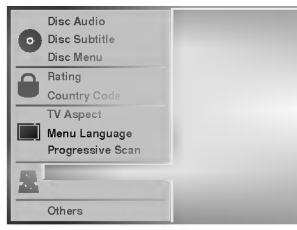

### Sample Frequency(Frekvencija)

Za promjenu podešavanja frekvencije, najprije odaberite željeni digitalni audio izlaz kako je gore navedeno. Ako Vaš receiver ili Vaše pojačalo NE MOGU primati signale 96KHz, odaberite 48KHz. Kad učinite taj izbor, ovaj će uređaj automatski prebaciti signale 96KHz u signale 48KHz, kako bi ih Vaš sistem mogao dekodirati. Ako Vaš receiver ili Vaše pojačalo MOGU primati signale 96KHz, odaberite 96KHz. Kad učinite taj izbor, ovaj će uređaj propuštati svaku vrstu signala bez daljnjeg procesa.

## Others(Ostalo)

Podešavanja DRC, Vocal, PBC i Auto Play mogu se mijenjati.

Pritisnite tipke ▲▼ za odabir željene postave, zatim pritisnite tipku ENTER. Podešavanja određene postave mogu se mijenjati na Uključeno i Isključeno (On i Off).

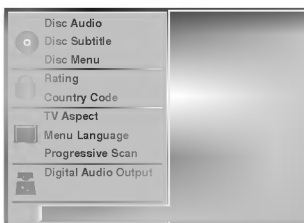

### DRC -Dynamic Range Control- Kontrola dinamičkog dometa

Zahvaljujući digitalnoj audio tehnologiji, pomoću DVD formata možete slušati zvuk programa u najtočnijoj i najrealnijoj prezentaciji. Ipak, možda ćete poželjeti kompresirati dinamički domet audio izlaza (razliku između najglasnijeg i najtišeg zvuka). U tom slučaju moći ćete slušati film manjom glasnoćom brz gubitka jasnoće zvuka. Za ovaj efekt opciju DRC postavite na poziciju On.

### Vocal

Opciju Vocal postavite na poziciju On samo onda kad puštate više-kanalni karaoke DVD. Karaoke kanali na disku pomiješat će se u normalni stereo zvuk.

### PBC

Funkciju kontrole puštanja (Playback Control -- PBC) postavljajte na pozicije On <sup>i</sup> Off.

On: Video CD-i s funkcijom PBC puštaju se prema PBC.

Off: Video CD-i funkcijom PBC puštaju se na isti način kao i Audio CD-i.

#### Auto Play DVD

DVD Player možete podesiti tako da DVD disk automatski započinje s radom kad se umetne DVD. Ukoliko je opcija Auto Play postavljena na On poziciju, ovaj će DVD player potražiti naslov najdužeg trajanja i automatski će ga pustiti.<br>On: Auto Play funkcija je aktivirana.

Off: Auto Play funkcija nije aktivirana.

# $N$ Napomena

Auto Play funkcija možda neće raditi za neke DVD diskove.

# Prije upotrebe (Nastavak) – DVD

### Roditeljska kontrola

#### Rating(Ocjenjivanje) DVD-a DVD

Filmovi na DVD-u mogu sadržavati prizore neprikladne<br>za djecu. Zbog toga disk može sadržavati informacije o roditeljskoj kontroli koje su primjenjive ili na cijeli disk ili na neke prizore na disku. Ti se prizori mogu ocijeniti od 1 - 8, a na nekim diskovima omogućen je izbor prikladnijih prizora. Ocjenjivanje ovisi o zemlji. Opcija Roditeljske kontrole omogućuje Vam da spriječite Va š u djecu da puštaju diskove ili Vam omogućuje izbor prikladnijih scena za Vašu djecu.

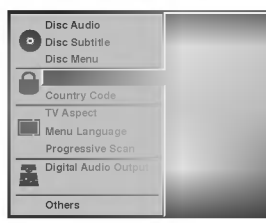

U izborniku podešavanja odaberite opciju "Rating" (Ocjenjivanje) pomoću tipaka ▲/♥.

### 2 Dok se odabire "Rating" opcija ocjenjivanja, pritisnite tipku  $\blacktriangleright$ .

**4 Dok još niste unijeli lozinku.**<br>U Unesite 4-znamenkastu lozinku tipkama na brojčaniku kako biste stvorili osobnu 4-znamenkastu sigurnosnu lozinku, zatim pritisnite tipku ENTER. Ponovno upišite 4-znamenkastu lozinku i pritisnite tipku ENTER za potvrdu.

### Kad ste već unijeli lozinku:

Upišite 4-znamenkastu lozinku pomoću tipaka na broj?aniku za potvrdu osobne 4-znamenkaste sig- urnosne lozinke, zatim pritisnite tipku ENTER.

Ukoliko pogriješite u lozinki, prije pritiska na tipku ENTER pritisnite tipku CLEAR i ponovno upišite 4-znamenkastu sigurnosnu lozinku.

### Odaberite ocjenu od 1 do 8 pomoću tipaka A/ Ocjena Jedan (1) ima najmanje ograničenja u puštanju. Ocjena osam (8) ima najviše ograničenja u puštanju.

Nezaključano: Odaberete li opciju "Unlock" (nezaključano), funkcija roditeljske kontrole neće biti aktivna. Disk će biti pušten u potpunosti. Ocjene od 1 do 8: Neki diskovi sadrže prizore koji nisu prikladni za djecu. Ukoliko podesite ocjenjivanje na player-u, svi prizori na disku s istom ocjenom <sup>i</sup> oni s nižom ocjenom bit će pušteni. Visoko ocijenjeni prizori neće biti pušteni, osim ako za njih postoje alternativni prikladniji prizori na disku. Alternativni prizori moraju imati situ ocienu ili nižu ocjenu. Ukoliko se ne pronađe prikladniji prizor, puštanje će se zaustaviti. Kako biste mogli pustiti disk, morate unijeti 4-znamenkastu lozinku ili promijeniti ocjenu.

5 Za potvrdu Vašeg izbora ocjenjivanja, pritisnite tipku ENTER, a zatim pritisnite tipku SETUP za izlaz iz izbornika.

#### Kod zemlje DVD

Upišite kod zemlje/ područja čiji su standardi korišteni za ocjenjivanje DVD video diska, <sup>a</sup> prema popisu (Vidi "Popis kodova zemalja", str. 37.).

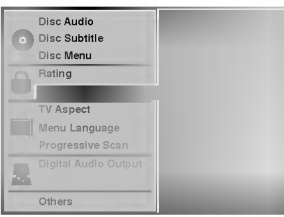

Odaberite kod zemlje ("Country Code") tipkama **A/V** u izborniku podešavanja.

Dok se odabire kod zemlje, pritisnite tipku ▶.

3 Ponovite korak <sup>3</sup> iz Rating(Ocjenjivanja), vidi lijevo.

Odaberite prvi karakter pomoću tipaka ▲/▼.

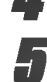

Podignite kursor pomoću tipaka <>>><</>
I odaberite drugi karakter pomoću tipaka ▲▼.

6 Pritisnite tipku ENTER za potvrdu izbora koda Vaše zemlje, zatim pritisnite tipku SETUP za izlaz iz izbornika.

## $N$  Napomena

Potvrda 4-znamenkaste lozinke neophodna je kad mijenjate kod (vidi "Mijenjanje 4-znamenkastog koda dolie).

### Mijenjanje 4-znamenkastog koda

- 1 Slijedite korake  $1 2$  kako je prikazano gore lijevo (Rating-Ocjenjivanje)
- 2 Unesite stari kod, zatim pritisnite tipku ENTER.
- 3 Odaberite opciju "Change" (Mijenjaj) pomoću tipaka  $\triangle$ / $\nabla$ , a zatim pritisnite tipku ENTER.
- 4 Upišite novu 4-znamenkastu lozinku, zatim pritisnite tipku ENTER.
- 5 Unesite po drugi put potpuno istu lozinku <sup>i</sup> potvrdite je pritiskom na tipku ENTER.
- 6 Za izlaz iz izbornika pritisnite tipku SETUP.

### Ako ste zaboravili svoju 4-znamenkastu lozinku

Ako ste zaboravili svoju lozinku, za brisanje sadašnje lozinke slijedite ovu proceduru:

- <sup>1</sup> Pritisnite tipku SETUP kako bi se pojavio izbornik podešavanja.
- 2 Tipkama na brojčaniku upišite 6-znamenkasti broj "210499".

4-znamenkasta lozinka je izbrisana.

3 Unesite novu lozinku kako je prikazano gore lijevo (Rating-Ocjenjivanje).

# Operacije s vrpcom

# REPRODUKCIJA TRAKE

Umetanje i valenje kasete je moguć samo u onom slučaju, ako je urelaj priključen na električnu mrežu. Imate mogućnost i za reprodukciju kasete u NTSC sustavu na televizijskom prijemniku <sup>u</sup> PAL sustavu.

### U cilju boljeg kvaliteta slike

Nakon umetanja kasete i početka reprodukcije će se regulator valne pozicije automatski uključiti u cilju uštimavanja najboljeg kvaliteta slike. Ako je kvalitet snimka slab, pritisnite TRK + <sup>i</sup> - tipke na daljinskom upravljaču ponovno. Na ovaj način možete ručno izabrati najbolju valnu poziciju. Pritisnite li 0 tipku na daljinskom upravljaču, automatsko podešavanje valne pozicije će se ponovo uključiti (tracking).

Kontrolišite ispravnost priključivanja videorekordera. Uključite televizor. Uključite videorekorder sa POWER tipkom. Umetnite jednu kasetu u videorekorder. Prozor kasete mora biti okrenut prema vani.

U cilju reprodukcije pritisnite tipku PLAY.

Ako ste prije umetanja kasete odstranili zaštitni djeo protiv brisanja, reprodukcija počinje automatski.

### Automatsko uštimavanje sli<mark>k</mark>e

Urelaj automatski podešava najbolji mogući kvalitet slike.

Pritisnite PAUSE/STEP tipku u cilju zaustavljanja slike.

Sa ponovnim pritiskom na PAUSE/STEP tipku možete slijedeću filmsku kocku da pogledate. Ukoliko držite stisnutom tipkom FORWARD slika će se usporiti za otprilike 1/19 vremena normalnog prikazivanja.

Reprodukcija najviše 5 sekundi može ostati u pauza stop funkciji. Nakon ovog vrijemena (u cilju izbegavanja oštećenja kasete) reprodukcija se nastavlja.

Najbolji kvalitet slike mo`ete podešavati sa TRK + i - tipkama.

Pritisnite PLAY tipku u cilju nastavljanja reprodukcije. Traženie:

Pomoću FORWARD i BACKWARD tipki traženie možete izvoditi sa 7x brzinom u toku reprodukcije.

### Ubrzana reprodukcija:

U cilju ubrzane reprodukcije držite FORWARD ili BACKWARD tipku pritisnuto <sup>u</sup> toku premotavanja trake.

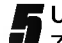

5 Usporeno prikazivanje, shuttle : Za vrijeme prikazivanja ili mirovanja pritisnite tipku  $\Pi$ ii $\blacktriangleright$ .

Možete dobiti sljedeće brzine prikazivanja. ( -7x normal, -3x normal, -normal, mirovanje, 1/19 usporeno, normal, 2x normal, 7x normal) Da bi ste isključili usporeni način i shuttle, pritisnite

željenu funkciju.

Za vrijeme usporenog prikaza <sup>i</sup> shuttle-a, na slici se mogu pojaviti stupci za šum prema statusu trake. Ako se na slici vide izobličenja, smanjite ih tipkama  $TRK + i -$ 

Pritisnite STOP tipku u cilju prekidanja reprodukcije. Pritisnite EJECT tipku.

Pri kraju trake urelaj će automatski premotavati traku na početak. Urelaj se isključi.

### CM SKIP (Pauza reklame):

Pomoću ove funkcije u tren oka možete možete preskočiti reklame i nastaviti sa reprodukcijom. neskocia reklame i naslavili sa reprodukcijom.<br>Ako želite reklame da preskočite, pritisnite **CM SKIP** tipku na daljinskom upravljaču u toku reprodukcije.

Ako pritisnite ovu tipku više puta:

- <sup>1</sup> x 30 sekundi
- 2 x 60 sekundi
- 3 x 90 sekundi
- 4 x 120 sekundi
- 5 x 150 sekundi
- 6 x 180 sekundi

### OPR (Poboljšanje kvaliteta slike)

Pomoću ove funkcije urelaj će automatski uštimavati najbolji kvalitet slike prema tipu trake.

Pritisnite tipku i.

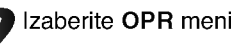

Izaberite OPR meni sa < i ▶ tipkama.

Pritisnite OK tipku.

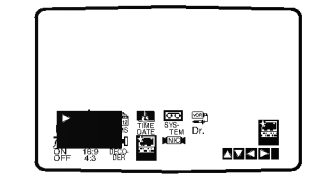

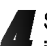

Sa pritiskom na  $\blacktriangle$  i  $\nabla$  tipke u toku reprodukcije imate mogućnost za izbor OFF (isključene), SOFT (meke) i SHARP (oštre) funkcije. Nemojte zaboraviti da OPR funkciju mo`ete koristiti samo <sup>u</sup> toku reprodukcije.

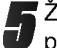

Želite li ponovo normalne programe da gledate, pritisnite tipku i.

# Operacije s vrpcom

# Trenutni brojač snimanja (ITR)

Va š Video rekorder omogućuje vam snimanje korištenjem mnoštva jednostavnih metoda: Trenutni brojač snimanja (ITR) pokreće odmah snimanje za određeni vremenski period ili dok video kazeta ne dođe do svog kraja.

Va š Video rekorder sadrži Long Play opciju (LP) koja vam omogućuje da snimate dvostruko više vremena na video kazeti. Na primjer, E-180 snimit  $\acute{c}$ e 180 minuta koristeći Standard Play (SP); koristeći LP vi ćete biti u stanju snimiti čak 360 minuta. Molimo da koristeći LP, uzmete u obzir da može doći do manjih nedostataka u kvaliteti slike <sup>i</sup> tona.

Provjerite jeste li ispravno priključili svoj Video rekorder kao je to ranije bilo opisano <sup>u</sup> ovoj knjizi. Pritisnite tipku POWER kako biste uključili svoj Video rekorder.

Umetnite video kazetu sa zaštitnom naljepnicom u svoj Video rekorder.

Video kazeta mora biti pravilno umetnuta, prozor prema gore, strelica dalje od vas.

**4** Pritisnite tipku PR + ili - da izaberete broj programa<br>U koji želite snimati. koji želite snimati.

Možete, također, izabrati broj programa koristeći tipke na brojčaniku na daljinskom upravljaču.

Ako želite direktno snimati sa SCART ili RCA priključka, više puta pritisniteAV sve dok se priključak s kojeg želite snimati ne pokaže na display-u.

AV <sup>1</sup> za snimanja <sup>s</sup> EURO AV1 SCART ili RCA priključka na zadnjoj strani uređaja. AV <sup>2</sup> za snimanja <sup>s</sup> EURO AV2 SCART ili RCA priključka na zadnjoj strani uređaja. AV <sup>3</sup> za snimanja <sup>s</sup> VIDEO ulaznog <sup>i</sup> AUDIO ulaznog (lijevog i desnog) priključka na zadnjoj strani uređaja.

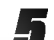

Pritisnite tipku LP ako želite snimati u modusu Long Play ili Standard Play. SP će dati poboljšanu sliku i ton, međutim LP će osigurati dvostruko veće vrijeme snimanja nego SP.

Pritisnite tipku REC/ITR za početak snimanja. RECORD će se pojaviti na ekranu TV-a. Pritisnite tipku REC/ITR više puta. Svako sljedeće pritiskanje povećati će vrijeme snimanja za 30 minuta sve dok ne dođete do maksimalno 9 sati.

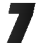

Pritisnite tipku PAUSE/STEP kako biste izbjegli snimanja neželjenih scena.

Pritisnite tipku PAUSE/STEP kako biste nastavili snimanje.

Akto pritisnete tipku PAUSE/STEP tijekom ITR, ovaj će uređaj ući u modus zaustavljanja snimanja i opcija ITR bit će poništena.

Vrpce se mogu zaustaviti najduže 5 minuta; RECP će se prikazati kada je vrpca zaustavljena. Nakon 5 minuta vaš će Video rekorder zaustaviti snimanje kako bi spriječio oštećenja Video rekordera ili vrpce.

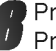

Pritisnite tipku STOP da zaustavite snimanje. Pritisnite tipku EJECT.

EJECT će se pojaviti na TV ekranu na nekoliko sekundi.

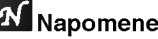

- Ako ne želite snimati na traku ( ovo se sasvim lako može dogoditi nenamjerno) skinite zaštitnu naljepnicu
- na zadnjem rubu video kazete. Ne zaboravite da pokretanjem neposrednog snimanja možete snimati na jednom programu da istovremeno gledate neki drugi program, pritisnite tipku TV/VCR da se pojavi TV indikator, a tada na svom TV-u izaberite kanal koji želite.
- Ne zaboravite da pokretanjem neposrednog snimanja možete snimati na jednom programu da istovremeno gledate neki drugi program, pritisnite tipku TV/VCR da izaberete TV modus, a tada na svom TV-u izaberite kanal koji želite.

# Operacije s vrpcom

# TUPROGRAMIRANO SNIMANJE

### Korišćenje prikaza na ekranu

Da prije korišćenja timera, časovnik videorekordera mora biti točno podešavan.

### **N** Napomene

**EET Reformano**<br>Kontrolišite isto i kanal videorekordera, na koju ste podesili prijem televizijskih postaja.

- Umetnite jednu kasetu (kod koje još niste odstranili zaštitni djeo protiv snimanja) u videorekorder. Videokaseta mora biti okrenuta sa providnom stranom prema gore, <sup>a</sup> strelica treba da bude <sup>u</sup> smjeru ured-aja.
- 
- 2 Pritisnite tipku i.<br>▲ Koristite ◀ ili ▶ tipku za izbor REC.
	- Pritisnite tipku **OK**.
- Pritisnite tipku OK u cilju podešavanja uprogramiranog snimanja. nog snimanja.<br>Ako ste već svaki dogalaj uprogramirali, koristite ▲

AKO ste vec svaki dogalaj uprogramirali, Konstite ▲<br>ili ▼ tipku za izbor onih dogalaja, koje želite korigirati ili izbrisati.

Za brisanje jednog dogalaja pritisnite  $\blacktriangleleft$  tipku.

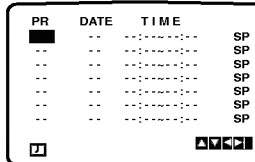

**4 Koristite numerirane tipke za izbor kanala.**<br>Prije biranja kanala između 1 i 9 pritisnite prvo tipku<br>0, a nakon toga broj kanala: npr.: za 3 kanal<br>03. Kanale možete izabrati i sa ▲ ili ▼ tipkama. və. Kanale mozete izabratı i sa ▲ ili ▼<br>Nakon izbora kanala pritisnite ▶ tipku. vukoji rizbora karialaj krimsniko Tilikko želite snimiti sa AUDIO IN i VIDEO IN (na spri-<br>jednoj ploči - uređaja) ili sa EURO SCART utičnice (na poled-ini ured-aja), pritisnite "AV" tipku za izbor izvora signala (AV1,ÁV2 ili AV3).

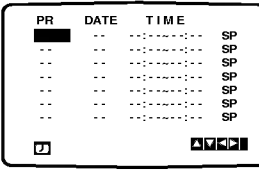

5 Koristite numerirane tipke za unošenje datuma.<br>D Pritisnite li OK tipku prije upisivanja datuma, možete izabrati jednu od slijedećih automatskih funkcija. Koristite < ili > tipku za izbor, a nakon ovog OK tipku za potvrdivanje izbora.

DLY svakog dana (osim subote <sup>i</sup> nedelje) <sup>u</sup> isto vrijeme.

SU ~ SA Svakog tjedna u isto vrijeme.

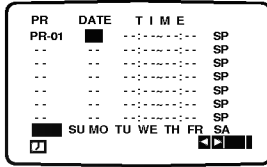

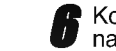

Koristite numerirane tipke za podešavanje vrijeme-<br>na početka i završetka programa predvilenog za snimanje.

vianasje<br>Nemojte zaboraviti da uređaj radi sa 24 časovnim<br>sustavom. Npr.: 13:00 = 1 popodne Vrijemena početka i završetka snimanja možete i sa  $\blacktriangle$  ili  $\nabla$  tipkama uneti.

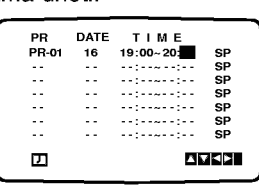

7 Pritisnite ► da bi odabrali brzinu snimanja.<br>Pritisnite ▲ ili ▼ da bi odabrali željenu brzinu trake (SP, IP, ili LP). IP modus odreœuje koliko je vrpce ostalo <sup>i</sup> mijenja

brzinu sa SP na LP, ukoliko je potrebno, za dovr?avanje programa snimanja.

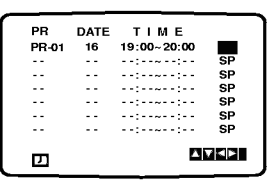

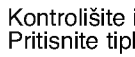

Kontrolišite ispravnost podešavanja timera. Pritisnite tipku <sup>i</sup> dva puta.

Ako se pojavi PLEASE CHECK natpis, to upozorava na to da ste lošu informaciju uneli i podaci moraju biti ponovo upisani

Pritisnite POWER tipku u cilju iskljuËenja uređaja. ´ce se pojaviti na displayu videorekordera. Kako biste mogli gledati DVD tijekom standby modusa biste mogli gledati DVD tijekom standby modusa<br>brojača snimanja, pritisnite tipku POWER, te DVD brojaca silimanja, pritistitie tipk<br>tipku prebacite na DVD modus.

Pritisnite tipku STOP da zaustavite snimanje.

# $N$  Napomene

Želite li kasnije podešene vrijednosti da izmjenite <u>(brisati ili korigirati), to možete izvoditi i bez ponovnog</u> ùnošenja vrijemeńskih podataka. Pozovite jednos<sup>:</sup><br>tavno uprogramirano s<u>n</u>imanje sa podešenim tavno uprogramirano snimanje sa podesenim<br>dogalajima. Koristite ▲ ili ▼ tipku za izbor brisanja ili

modifikacije.<br>Pritisnite ◀ tipku za brisanje dogalaja ili OK tipku za Priusnite ▼ tipku za prisanje dogalaja ili OK tipku za<br>modifikaciju. Nakon ovog koristite ◀ ili ▶ tipku za izbor: modilikaciju. Nakon ovog konstite ≅ili ► tipku za izbor:<br>po<u>s</u>taja, vrijeme početka, vrijeme završetka i LP. Sa ▲ postaja, vrijeme pocetka, vrijeme zavrsetka<br>ili ▼ tipkama možete uneti točne informacije.

### ● Ako se podešeni dogalaji podudaraju...

Kontrolišite da li se podešeni dogalaji

(vrijemena) podudaraju. Ako je to slučaj, prvi dogalaj će biti u prijednosti.

Npr.:

1. program počinje u 16:00 i završava u 17:00.

2. program počinje u 16:30 i završava u 17:30.

(U ovom slučaju 1 program će biti u cjelini snimljen, a

od drugog programa samo poslijednjih 30 minuta.)

# OPERACIJE S DVD-om <sup>I</sup> VIDEO CD-om

DVD VCD2.0 VCD1.1

# Puštanje DVD-a i Video CD-a

## **Z** Podešavanje prikazivanja

- · Uključite TV i izaberite video ulazni priključak koji je spojen na DVD player.
- Audio sistem: Uklju?ite audio sistem <sup>i</sup> izaberite ulazni izvor koji je spojen na DVD player.

### <sup>1</sup> Pritisnite tipku OPEN/CLOSE (otvori/zatvori) kako bi otvorili ladicu diska.

### 2 Stavite izabrani disk <sup>u</sup> ladicu, <sup>s</sup> naljepnicom prema gore.

Kod stavljanja dvostrukog DVD-a provjerite da strana koju ste izabrali gleda prema dolje.

### 3 Pritisnite tipku OPEN/CLOSE (otvori/zatvori) kako bi zatvorili ladicu diska.

Natpis READING (ČITANJE) pojavljuje se na TV ekranu, i prikazivanje počinje automatski. Ako ne dođe do prikazivanja, pritisnite PLAY.

U nekim slučajevima može se pojaviti disk izbornik.

### Ako se pojavi ekran izbornika

Ekran izbornika može se pojaviti prvo nakon što je umetnut DVD ili Video CD koji sadrži izbornik.

# DVD

Koristite < ▶ ▲ ▼ tipke da izaberete naslov / poglavlje koji želite pogledati, tada pritisnite tipku ENTER (IZABERI/KRENI) da počne prikazivanje.

Pritisnite tipku TITLE (NASLOV) ili DISC MENU (DISK IZBORNIK) da se vratite na ekran izbornika.

• Koristite tipke na brojčaniku da izaberete snimku koji želite gledati.

Pritisnite tipku RETURN da se vratite na ekran izbornika.

• Postavljanja izbornika i točne operacijske procedure za korištenje izbornika mogu se razlikovati od diska do diska.Follow the instructions on the each menu screen.

Slijedite upute na ekranu svakog izbornika. Jednako tako možete postaviti PBC da isključite pod-postavljanje. Vidi stranu 18.

# **N** Napomene

- -- Ako je postavljena Roditeljska kontrola a disk nije unutar dopuštene postavke (nije dopušten) mora biti upisana 4-znamenkasta šifra i/ili disk mora biti dopušten (pogledaj "Roditeljska kontrola", na strani 19.)
- DVD-i mogu imati regionalni kod.
- Vaš player neće pokretati diskove koji imaju regionalni kod različit od onog na vašem playeru. Regionalni kod za ovaj player je 2 (dva).
- Kako biste mogli gledati DVD tijekom standby modusa brojača snimanja, pritisnite tipku POWER, te DVD tipku prebacite na DVD modus.

# Opće pogodnosti

# $N$  Napomena

Ako drugačije nije navedeno, sve opisane operacije koriste daljinski upravljač. Neke pogodnosti mogu biti dostupne na Izborniku podešavanja (Setup menu).

# Pomicanje na drugi naslov (TITLE)

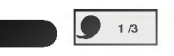

Kada disk ima više od jednog naslova, možete prijeći na drugi naslov na sliedeći način:

• Pritisnite DISPLAY, zatim pritisnite odgovarajuću brojčanu tipku (0-9) da izaberete broj naslova.

## Pomicanje na drugo poglavlje/snimku (CHAPTER/TRACK)

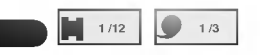

Kada naslov na disku ima više od jednog poglavlja ili disk ima više od jedne snimke, vi možete prijeći na drugo poglavlje/snimku na sljedeći način:

- Pritisnite kratko  $\blacktriangleleft$ ili >>I za vrijeme prikazivanja kako biste izabrali drugo poglavlje/snimku ili da bi se kako biste izabrali drugo poglavlje/snimku ili da b<br>vratili na početak trenutnog poglavlja/snimke.<br>Pritisnite dva puta kratko tipku **I<≺** kako biste se
- vratili na prethodno poglavlje/snimku.
- Da bi ste izravno došli do bilo kojeg poglavlja, za vrijeme dok DVD prikazuje, pritisnite tipku DISPLAY. Tada pritisnite tipku ▲▼ da izaberete ikonicu za poglavlje ili snimku. Tada unesite broj poglavlja/snimke koristeći tipke na brojčaniku (0-9).

# **N** Napomena

Za dvoznamenkaste brojeve stisnite tipke brojčanika (0-9) brzo jedan za drugim.

# Usporena snimka

- 1 Pritisnite tipku << ili > za vrijeme pauze. Player će otići u modus traženja SEARCH.
- 2 Pritisnite tipku <<<<a>Iil<br/> $\blacktriangleright\blacktriangleright$ nekoliko puta za redom kako biste odabrali željenu brzinu: 41 1/16, 41 1/8, 41 1/4 or  $\triangleleft$  1/2 (unatrag), ilir  $\triangleright$  1/16,  $\triangleright$  1/8,  $\triangleright$  1/4 ili  $\blacktriangleright$  1/2 (naprijed).

DD **an** an

3 Da izadete iz usporenog načina rada, pritisnite tipku PLAY.

# $N$ Napomena

Usporeno prikazivanje unatrag nije moguće za Video CD.

# OPERACIJE S DVD-om <sup>I</sup> VIDEO CD-om

# Opće pogodnosti (nastavak)

## Zaustavljanje slike i puštanje okvir po

#### okvir  $\blacksquare$

- <sup>1</sup> Pritisnite tipku PAUSE/STEP za vrijeme prikazivanja. Sada će player prijeći u PAUSE način rada.
- 2 Možete puštati sliku okvir po okvir ponavljanjem pritiskanja tipke PAUSE/STEP na daljinskom upravljaču.

#### Traženie (  $\blacksquare$

- 1 Pritisnite tipku << ili > tijekom puštanja. Player će sada preći u način rada TRAŽENJE (SEARCH)
- <sup>2</sup> Pritisnite tipku m ili Mnekoliko puta za redom kako biste odabrali željenu brzinu: <</a> **44X16, 44X100 (unatrag) ili MX2, MX4,**  $\blacktriangleright\blacktriangleright$ X16,  $\blacktriangleright\blacktriangleright$ X100 (naprijed).

S Video CD-om mjenjaju se brzine: mX2, mX4, **<4X8 (unatrag) ili ID>X2, ID>X4, ID>X8 (naprijed).** 

3 Za izlaz iz načina rada TRAŽENJE (SEARCH) pritisnite tipku PLAY.

# Odabir nasumce (RANDOM)

<sup>1</sup> Pritisnite RANDOM za vrijeme prikazivanja ili <sup>u</sup> stop načinu rada. Uređaj automatski počinje i prikazivanje slučajnim Karaoke DVD VCD2.0 VCD1.1

odabirom <sup>i</sup> ≪RANDOM≫ se pojavljuje na TV ekranu.

2 Da bi se vratili na normalno prikazivanje, pritisnite RANDOM sve dok se natpis ≪NORMAL≫ ne pojavi na TV ekranu.

## **Z** Savjeti

Pritiskanjem tipke **>>I** za vrijeme Random prikazivanja, ured-aj bira drugi naslov (snimak) <sup>i</sup> nastavlja sa Random prikazivanjem.

### **N** Napomena

- Ova funkcija radi jedino sa DVD Karaoke diskovima <sup>i</sup> video CD-ima bez PBC.
- Na Video CD-u s PBC opcijom, PBC morate postaviti na Off (isključeno) na izborniku podešavanja kako biste mogli koristiti opciju Random. Vidi stranicu 18.

# Ponavljanje **VCD P CHAPT P TITLE P TRACK P ALL P OFF**

### DVD Video diskovi -- Ponavljanje (REPEAT)

### poglavlja / naslova / isključenje (Off)

<sup>1</sup> Da bi ste ponovili trenutno prikazivano poglavlje, pritisnite REPEAT.

likonica za ponavljanje poglavlja pojavit će se na TV ekranu.

2 Da bi ste ponovili trenutno prikazivani naslov , pritisnite REPEAT drugi put.

likonica za ponavljanje poglavlja pojavit će se na TV ekranu.

3 Da bi ste izašli iz Repeat načina rada pritisnite REPEAT treći put.

Repeat Off ikona će se pojaviti na TV ekranu.

### Video CD-i --Ponavljanje Snimke / Svega / Off

- <sup>1</sup> Da bi ste ponovili trenutno prikazivani snimak, pritisnite REPEAT.
- Repeat ikona će se pojaviti na TV ekranu.
- 2 Da bi ste ponovili trenutno prikazivani disk , pritisnite REPEAT drugi put. Repeat svega če se pojaviti na TV ekranu.
- 3 Da bi ste izašli iz Repeat načina rada pritisnite REPEAT treći put.
	- Repeat Off ikona će se pojaviti na TV ekranu.

## **N** Napomena

Na Video CD-u sa PBC-om, morate PCB postaviti na Off na izborniku (Setup menu) kako biste koristili Repeat funkciju. Vidi stranu 18.

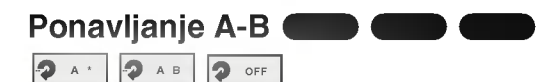

Da bi ste ponovili sekvencu <sup>u</sup> naslovu:

- 1 Pritisnite A-B na točci koju ste izabrali za početnu.<br>A\* se kratko pojavljuje na TV ekranu.
- 2 Pritisnite A-B ponovno na točci koju ste izabrali kao krajnju točku.
- A B se pojavljuje na kratko na TV ekranu i počinje ponavljanje<br>sekvence
- 3 Da poništite sekvencu, pritisnite A-B.

Traženie vremena (Time Search)  $\bigcirc$  0:20:09  $\bigcirc$  -:----

Funkcija Traženja vremena omogućava vam da započnete prikazivanje u bilo kome odabranom vremenu na disku.

- <sup>1</sup> Pritisnite DISPLAY za vrijeme prikazivanja. Na ekranu će se pojaviti ekranski display.<br>Kutija Traženja vremena (Time search box) proteklo vrijeme prikazivanja trenutnog diska.
- 2 Unutar 10 sekundi pritisnite tipku ▲√ da izaberete ikonu Traženje vremena na ekranskom display-u. ..............................<br>:.-:--" se pojavljuje u kutiji Traženja vremena.
- 3 Unutar 10 sekundi upotrijebite tipke na brojčaniku da unesete potrebno početno vrijeme. Unesite sate, minute i sekunde s lijeva na desno u kutiji. Ukoliko unesete pogrešne brojeve, pritisnite CLEAR da uklonite brojeve koje ste unijeli. Tada unesite ispravne brojeve.
- 4 Unutar <sup>10</sup> sekundi, pritisnite tipku ENTER da potvrdite početno vrijeme.<br>Prikazivanje započinje od izabranog vremena na disku. Ukoliko unesete pogrešno vrijeme, prikazivanje će se nastaviti na trenutnoj točci.

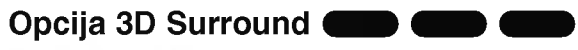

### NORM.

Ovaj ured-aj mo?e proizvesti efekt 3D surround, koji stvara utisak vi?e-kanalnog audio sviranja na dva klasična stereo zvučnika, umjesto da ima pet ili više zvučnika koji su normalno potrebni da bi se više-kanalni audio slušao sa kućnog kazališnog sistema.

- <sup>1</sup> Pritisnite DISPLAY za vrijeme prikazivanja.
- 2 Pritisnite tipku A/V da izaberete «NORM» ili « 3D SUR≫.
- 3 Pritisnite tipku <>>>
više puta sve dok željeni zvuk nije izabran.

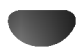

# OPERACIJE S DVD-om <sup>I</sup> VIDEO CD-om

# Opće pogodnosti (nastavak)

#### Zoom DD **CD**

Zoom funkcija vam omogućava da uvećate video sliku i da se krećete kroz uvećanu sliku.

- <sup>1</sup> Pritisnite ZOOM za vrijeme prikazivanja ili umirite prikazivanje da aktivirate Zoom funkciju.<br>Ako više puta pritisnete ZOOM stupanj povećanja će porasti do šest puta.
- 2 Upotrijebite tipke < > ▲ ▼ da bi ste se kretali kroz uvećanu sliku.
- <sup>3</sup> Pritisnite CLEAR da bi se vratili na normalno prikazivanje ili na pauziranu sliku.

# $N$ Napomena

 $\bullet$  Zoom funkcija možda neće raditi kod nekih DVD-a.

DD **CD** 

• Zoom funkcija možda neće raditi kod više kutnih

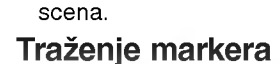

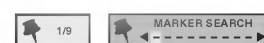

Prikazivanje možete početi od memorirane točke. Sve do devet točaka se može memorirati.

Da biste postavili oznaku (Mark) napravite sljedeće.

- <sup>1</sup> Za vrijeme prikazivanja diska, pritisnite MARKER kada prikazivanje dođe do točke koju hoćete memorirati. Marker ikona će se pojavitina kratko na TV ekranu.
- 2 Ponovite korak <sup>1</sup> da biste unijeli sve do devet Marker točaka na disku.

### Pozivanje markirane (označene) scene

- <sup>1</sup> Za vrijeme prikazivanja pritisnite SEARCH. Marker traženja (Search) izbornik će se pojaviti na ekranu.
- 2 Unutar 10 sekundi, pritisnite <>>>
da izaberete Marker broj koji želite pozvati.
- 3 Pritisnite tipku ENTER. Prikazivanje će započeti od markirane scene.
- 4 Za uklanjanje izbornika Marker traženja (Search) pritisnite tipku SEARCH.

### Brisanje markirane (označene) scene

- <sup>1</sup> Za vrijeme prikazivanja diska pritisnite tipku SEARCH. Marker traženja (Search) izbornik će se pojaviti na ekranu.
- 2 Pritisnite tipku < > da izaberete Marker broj koji želite pobrisati.
- 3 Pritisnite tipku CLEAR. Markirani broj će biti zbrisan sa liste.
- 4 Ponovite korak 2 <sup>i</sup> 3 da biste zbrisali dodatne markirane brojeve.
- 5 Za uklanjanje izbornika Marker traženja (Search)

# Posebne DVD pogodnosti DVD

### Provjera sadržaja DVD Video diskova: Izbornici

DVD-i mogu sadržavati izbornike koji vam omogućuju da dođete do posebnih pogodnosti. Za korištenje disk izbornika pritisnite DISC MENU. Tada pritisnite odgovarajuću brojčanu tipku da izaberete mogućnost. Ili koristite tipke < /> </a> kako biste osvijetlili svoj izbor, tada pritisnite ENTER.

# Izbornik naslova **OVD**

- 1 Pritisnite tipku TITLE (naslov).<br>Ako trenutni naslov ima izbornik, izbornik će se pojaviti na ekranu. Ako nema, pojaviti će se disk izbornik.
- 2 Izbornik može izlistati uglove kamera, govorne jezike, opcije titlova <sup>i</sup> poglavlja za naslov.
- 3 Da bi ste uklonili izbornik naslova, pritisnite ponovno tipku TITLE.

# Disk izbornik

- <sup>1</sup> Pritisnite tipku DISC MENU. Pokazat će se Disk izbornik.
- 2 Da bi ste uklonili disk izbornik, pritisnite ponovno tipku DISC MENU.

## Kut kamere

Ako disk sadrži scene koje su snimane iz više kutova, možete tijekom prikazivanja promijeniti kut snimanja kamerom.

- Pritisnite ANGLE (kut) više puta tijekom prikazivanja da biste izabrali željeni kut.
	- Broj trenutnih kutova pojavljuje se na display-u.

#### Mijenjanje audio jezika **D**

Pritisnite tipku AUDIO više puta tijekom prikazivanja da čujete različite audio jezike ili audio snimke.

# Mijenjanje Audio kanala **VCD2.0 VCD**

Pritisnite tipku AUDIO više puta tijekom prikazivanja da čujete različite audio kanale (STER., LEFT ili RIGHT)

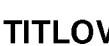

### TITLOVI **DIDA DVD**

Pritisnite SUBTITLE više puta tijekom prikazivanja da vidite različite jezike na titlovima.

### $N$ Napomena

Ako se pojavi oznaka  $\odot$ , ova pogodnost na disku nije moguća.

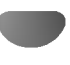

# Operacije <sup>s</sup> Audio CD-om <sup>i</sup> MP3/WMA diskovima

# Pu?tanje Audio CD-a <sup>i</sup> MP3/WMA

#### diskova  $\blacksquare$

DVD Player može svirati snimke MP3/WMA formata na CD-ROM, CD-R, ili CD- RW diskovima. Prije sviranja MP3/WMA snimaka, pročitajte upute o MP3/WMA snimkama desno.

### Umetnite disk i zatvori ladicu.

Audio CD; Na TV ekranu se pojavljuje izbornik Audio CD, prijeđite na korak 4. MP3/WMA disc; Na TV ekranu se pojavljuje izbornik MP3/WMA-JPEG. Prijedite na korak 2.

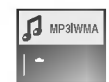

#### Pritisnite tipku ▲√ da izaberete MP3/WMA, zatim pritisnite tipku ENTER.

Na TV ekranu se pojavljuje izbornik MP3/WMA. Pritisnite tipku RETURN kako biste se premjestili na izbornik MP3/WMA-JPEG.

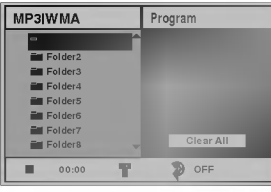

Pritisnite tipku ▲▼ da izaberete DATOTEKU. zatim pritisnite tipku ENTER. Pojavit će se popis datoteka.

Pritisnite tipku A/▼ da izaberete snimku, zatim pritisnite tipku ENTER. Sviranje počinje.

Za vrijeme sviranja isteklo vrijeme trenutne snimke pojaviti će se na display-u i izborniku.

Sviranje će prestati kada dođe na kraj diska. Za prelazak na slijedeću stranicu pritisnite tipku TITLE. Za prelazak na prethodnu stranicu pritisnite tipku DISC MENU.

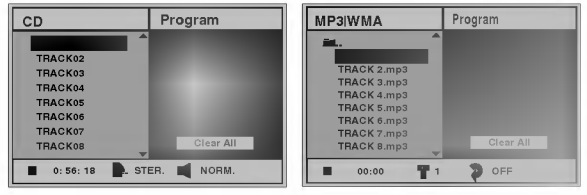

### Audio cd izbornik MP3 izbornik

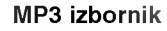

# **El** Savjet

Ukoliko se nalazite na popisu file-ova, a želite se vratiti na popis datoteka, pomoću tipki ▲▼ označite ·· i pritisnite tipku ENTER za vraćanje na prethodni izbornik ekrana.

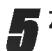

5 Za zaustavljanje sviranja pritisnite tipku STOP.

### Napomene o MP3/WMA diskovima

### O MP3-u

- MP3 file je komprimirani audio data pomoću MPEG1, audio layer-3 file-coding shema. Datoteke koje imaju ".mp3" file ekstenzije zovemo "MP3 datoteke".
- Player ne može čitati MP3 datoteku koja ima file ekstenziju različitu od ".mp3".

### O WMA (Windows Media Audio)

- WMA datoteka je Microsoftova tehnologija audio kompresije.
- WMA (Windows Media Audio) nudi dvostruko veću audio kompresiju od MP3 formata.

### Kompatibilnost MP3/WMA diska <sup>s</sup> ovim playerom je ograničena po sljedećem:

- 1. Sampling Frequency / samo 44.1 kHz (MP3), 22.05- 44.1 kHz (WMA).
- 2. Bit rate / unutar 32-320 kbps (MP3), 32-128 kbps (WMA).
- 3. CD-R fizički format treba biti "ISO 9660"
- 4. Ukoliko snimite MP3/WMA file koristeći software koji ne može kreirati FILE SYSTEM, na primjer «Direct-CD» itd., nije moguće čitati MP3/WMA file-ove. Zato preporučujemo da koristite «Easy-CD Creator» koji kreira ISO9660 file sistem.
- 5. Disk <sup>s</sup> jednom sesijom zahtjeva MP3/WMA file-ove <sup>u</sup> snimku. Ako nema MP3 fila <sup>u</sup> prvom snimku ne može čitati MP3/WMA file. Ako želite svirati MP3/WMA file-ove formatirajte sve podatke na disku ili uzmite novi disk.
- 6. Imena file-ova trebaju imati naslove od 8 slova ili manje i moraju sadržavati «.mp3» ekstenziju. Npr "\*\*\*\*\*\*\*\*.MP3" ili "\*\*\*\*\*\*\*\*.WMA".
- 7. Ne koristite posebne znakove kao "/ : \* ? " < > " itd.
- 8. Ukupni broj file-ova na disku mora biti manji od 650.

Ovaj DVD player zahtjeva diskove/snimanja kako bi došao do određenih tehničkih standarda u svrhu postizanja optimalne kvalitete sviranja. Prethodno snimljeni DVD-i su automatski postavljeni na ove standarde. Postoji mnogo drugih tipova "recordable disc" formata (uključujući CD-R koji sadrže MP3 ili WMA file-ove).

Korisnici jednako tako moraju znati da je potrebno dopuštenje da bi se presnimio MP3/WMA file i muzika sa interneta. Naša kompanija nema pravo da daje takvo dopuštenje. Dopuštenje uvijek treba tražiti od vlasnika autorskog prava.

# Operacije <sup>s</sup> Audio CD-om <sup>i</sup> MP3 diskovima

# Pauza **CD MP3**

- <sup>1</sup> Pritisnite tipku PAUSE/STEP tijekom sviranja.
- 2 Da se vratite na sviranje pritisnite tipku PLAY ili ponovno pritisnite tipku PAUSE/STEP.

### Premještanje na drugu snimku**te.** Mp3  $\blacksquare$

- Pritisnite kratko tipku  $\blacktriangleleft$  ili  $\blacktriangleright$  tijekom sviranja da odete na drugi snimak ili da se vratite na početak<br>trenutne snimke.
- Pritisnite tipku  $\blacktriangleleft$  dva puta kratko da bi ste se vratili nazad na prethodnu snimku.
- U slučaju audio CD-a, da bi se direktno išlo na snimku, unesite broj snimke koristeći tipke na brojčaniku (0-9) tijekom sviranja.

### Ponavljanje snimke / Sve / Isključivanje n ás an

- <sup>1</sup> Da bi ste ponovili snimku koja trenutno svira, pritisnite tipku REPEAT.
	- Pojavit će se ikona Repeat Track na ekranu izbornika.
- 2 Da bi ste ponovili sve snimke na disku, pritisnite tipku REPEAT drugi put.
- Pojaviti će se ikona Repeat All na ekranu izbornika. 3 Za poništenje Repeat načina rada, pritisnite tipku REPEAT treći put.

Pojaviti će se ikona Repeat Off (Ponavljanje isključeno) na ekranu izbornika.

## **Traženje**

1 Pritisnite tipku << ili > tijekom puštanja. Player će prijeći u modus Traženje (SEARCH).

CD MP3 WMA

- 2 Pritisnite tipku << ili > nekoliko puta za redom kako biste odabrali ?eljenu brzinu: mX2, mX4,  $\blacktriangleleft$ X8 (unatrag) ili ►►X2, ►►X4, ►►X8 (naprijed). Potražite brzinu i smjer kako je to pokazano na ekranu izbornika.
- 3 Za izlaz iz modusa TRAŽENJE (SEARCH) pritisnite tipku PLAY<sub>>.</sub>

Odabir nasumce (Random) WMA  $\blacksquare$ 

<sup>1</sup> Pritisnite tipku RANDOM tijekom sviranja ili kada je sviranje zaustavljeno. Uređaj automatski počinje s Random (nasumičnim) sviranjem i «RAND» će se pojaviti na ekranu izbornika.

2 Da se vratite na normalno sviranje pritisnite tipku RANDOM više puta sve dok natpis "RAND" ne nestane sa ekrana izbornika.

#### Ponavlianie A-B CD

### Za ponavljanje sekvence.

- 1 Tijekom sviranja diska, pritisnite A-B na vašoj odabranoj početnoj točci. Repeat ikona <sup>i</sup> "A\* " ?e se pojaviti na ekranu izbornika.
- 2 Pritisnite A-B ponovno na vašoj izabranoj točci. Repeat ikona i "A B" će se pojaviti na ekranu izbornika, i sekvenca će početi da neprestano svira.
- 3 Za izlazak iz sekvence <sup>i</sup> povratak na normalno sviranje pritisnite A-B ponovno.

Repeat ikona <sup>i</sup> "OFF" ?e se pojaviti na ekranu izbornika.

#### Opcija 3D Surround CD

Ovaj uređaj može proizvesti efekt 3D surround, koji<br>stvara utisak više-kanalnog audio sviranja na dva klasična stereo zvučnika, umjesto da ima pet ili više zvučnika koji su normalno potrebni da bi se više-kanlni audio slušao sa sistema kućnog kina.

- <sup>1</sup> Pritisnite tipku DISPLAY ili AUDIO tijekom sviranja.
- 2 Pritisnite tipku < → da izaberete «NORM» ili «3D SUR≫.
- 3 Pritisnite tipku ▲▼ više puta sve dok željeni zvuk nije izabran.

#### Mjenjanje Audio kanala CD

Pritisnite AUDIO više puta tijekom sviranja da čujete različite audio kanale ( STEREO; LEFT (lijevi); ili RIGHT (desni).

# Rad s JPEG diskom

# Puštanje JPEG disk **CH**

Na ovom DVD prijemniku možete gledati JPEG file-ove i CD s Kodak slikom. Prije puštanja JPEG snimaka, pročitajte napomene na desnoj strani o JPEG snimkama.

### Umetnite disk i zatvorite vrata.

MP3/WMA-JPEG izbornik pojavit će se na TV ekranu.

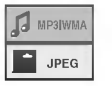

#### $2a$  odabir opcije JPEG pritisnite tipke  $\triangle$ / $\blacktriangledown$  a zatim pritisnite tipku ENTER.

JPEG izbornik pojavit će se na TV ekranu.

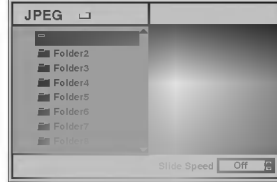

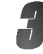

Za odabir foldera pritisnite tipke  $\blacktriangle/\blacktriangledown$  a zatim pritisnite tipku ENTER. Pojavit će se popis file-ova u folderu.

Pritisnite tipku RETURN kako biste se prebacili na izbornik MP3/WMA-JPEG.

### **T** Napomena

Ukoliko se nalazite na popisu file-ova i želite se vratiti na PROINC CO Halazilo Ha popisa ilio eta 1 zollio ee Vitalili Ha<br>Popis datoteka, pomoću tipaka ▲▼ odaberite " ■- " i pritisnite tipku ENTER kako biste se vratili na prethodni ekran izbornika.

# A Ukoliko želite pogledati određeni file, pritisnite<br>→ tipku ▲▼ kako biste naznačili file, a zatim pritisnite tipku ENTER ili PLAY.

Započinje proces gledanja file-a.

Tijekom gledanja file-a, pritisnite tipku RETURN kako biste se vratili na prethodni izbornik (JPEG izbornik).

Pritisnite tipku TITLE kako biste prešli na sljedeću stranicu. Pritisnite tipku DISC MENU kako biste se vratili na prethodnu stranicu.

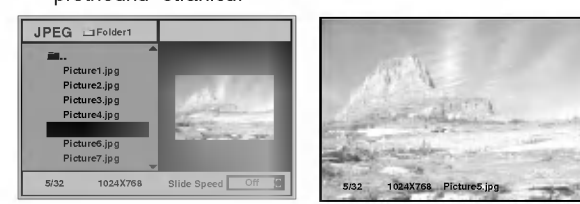

# **T** Napomena

Postoje tri opcije brzine gledanja slide-ova: Brzo (Fast), Normalno (Normal), Polako (Slow) te Isključeno (Off). Pritisnite tipku <>>
kako biste naznačili funkciju brzine slide-ova a zatim za odabiranje željene brzine pritisnite tipku  $\triangle/\blacktriangledown$  te pritisnite tipku ENTER.

5 Za zaustavljanje gledanja <sup>u</sup> bilo kojem trenutku pritisnite tipku STOP.

Pojavit će se izbornik JPEG.

### Prelaženje na drugu datoteku

Tijekom gledanja slike jednom na kratko pritisnite tipku<br>III > kako biste se vratili prethodni file ili za odabiranje sljedećeg file-a.

### Za zaustavljanje slike

- 1 Pritisnite tipku PAUSE/STEP tijekom puštanja slide-ova. DVD/CD prijemnik prijeći će u modus rada pauza (PAUSE).
- 2 Za povratak na prikazivanje slide-ova pritisnite tipku PLAY ili ponovno pritisnite tipku PAUSE/STEP.

## Za okretanje slike

Tijekom prikazivanja slike za okretanje slike vodoravno ili okomito pritisnite tipku  $\triangle$ / $\blacktriangledown$ .

# Za rotiranje slike

Tijekom prikazivanja slike za rotiranje slike <sup>u</sup> smjeru kazaljke na satu ili obrnutom smjeru, pritisnite tipku  $\blacktriangleleft\blacktriangleright$ .

## Napomene o snimanju JPEG

- · Ovisno o veličini i broju JPEG file-ova, možda će DVD/CD prijemniku trebati duže vrijeme da učita sadržaj diska. Ukoliko nakon nekoliko minuta na ekranu ne vidite ništa, možda su neki file-ovi preveliki - smanjite rezoluciju JPEG file-ova na manje od 2 mega piksela i spržite novi CD.
- Ukupni broj file-ova <sup>i</sup> foldera na disku ne bi smio biti veći od 650.
- Neki diskovi bi mogli biti nekompatibilni zbog razli?itog formata snimanja ili zbog stanja diska.
- Ukoliko ste koristili software poput "Easy CD Creator" za prženje JPEG file-ova na CD-R, pazite da svi odabrani file-ovi imaju ".jpg" ekstenziju prilikom kopiranja na CD.
- Ukoliko file-ovi imaju ekstenzije ".jpe" ili ".jpeg", svakako ih promijenite <sup>u</sup> ".jpg".
- Nazivi file-ova koji nemaju ".jpg" ekstenziju neće moći biti učitani na ovom DVD/CD prijemniku, jako će biti prikazani kao JPEG slikovni file-ovi <sup>u</sup> Windows Explorer-u.

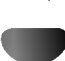

# Programirano puštanje

### Programirano puštanje Audio CD-a i MP3/WMA diskova

Program vam omogućuje da svoje omiljene snimke s diska pohranite u memoriji player-a.

Program može sadržavati 30 snimaka.

### <sup>1</sup> Pritisnite PROGRAM tijekom sviranja ili za vrijeme zaustavljanja da udete u Program Edit način rada.

 $\bar{\mathsf E}\,\,$ znak će se pojaviti na desno od riječi Program na desnoj strani ekrana izbornika.

# **N** Napomena

Pritisnite PROGRAM da izidete iz Program Edit načina rada; 国 oznaka će nestati.

### 2 Pritisnite tipku ENTER da smjestite izabranu snimku na Program listu.

### Ponovite korak 2 da dodatne snimke stavite na Program listu.

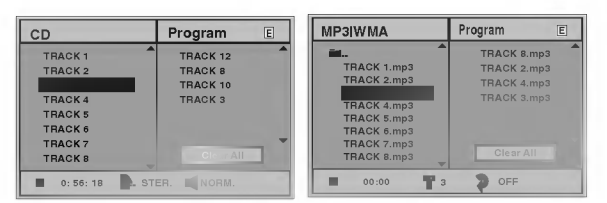

audio cd izbornik MP3/WMA izbornik

**4 Pritisnite tipku >.**<br>Programirani snimak koji ste zadnji odabrali je osvijetljen na Program listi.

### <sup>'</sup> Pritisnite tipku **∆/▼** da izaberete snimku za koju želite da počne svirati.

Pritisnite TITLE da se prebacite na sljedeću stranicu. Pritisnite DISC MENU da se prebacite na prethodnu stranicu.

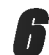

### **Pritisnite PLAY za početak sviranja.**

Sviranje će započeti prema redu kojim ste programirali snimke <sup>i</sup> ≪PROG≫ se pojavljuje na prozoru display-a. Sviranje se zaustavlja nakon što su sve snimke s programirane liste jednom odsvirane.

7 Za povratak na normalno puštanje s programi-<br>7 ranog puštanja, pritisnite tipku PROGRAM kako bi nestala oznaka  $\mathbf \Xi$  i odaberite snimku s popisa CD-a (ili MP3/WMA), a zatim pritisnite tipku ENTER.

S izbornika ekrana nestat će natpis "PROG".

## Programirano puštanje Video CD-a  $N$  Napomena

Na Video CD-u sa PBC-om, morate PBC postaviti na Off <sup>u</sup> glavnom izborniku kako bi ste mogli koristiti funkciju programiranja. Vidi stranu 18.

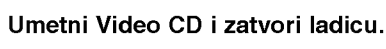

2 Pritisnite PROGRAM kada je sviranje zaustavlieno.

Pojaviti će se VCD izbornik.

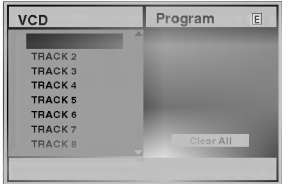

# $N$  Napomena

Pritisnite tipku RETURN ili PROGRAM da izidete iz Programa izbornika.

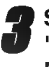

3 Slijedite korake 2-6na lijevoj strani, podnaslov "Programirano puštanje Audio CD-a i MP3/WMA diska".

4 Za povratak na normalno pu?tanje <sup>s</sup> programi-ranog pu?tanja, pritisnite tipku PROGRAM. Na ekranu će se pojaviti natpis "NORMAL".

### Ponavljanje programiranih snimaka

- Da bi se ponovio snimak koji trenutno svira, pritisnite REPEAT.
	- Pojaviti će se ikona i natpis TRACK na ekranu izbornika.
- Da bi ste ponovili sve snimke sa programirane liste, pritisnite REPEAT drugi puta. Pojaviti ?e se ikona Repeat <sup>i</sup> natpis "All" na ekranu izbornika.
- Da bi ste poništili Repeat način rada, pritisnite REPEAT treći puta.

Pojaviti će se ikona Repeat i natpis "Off" na ekranu izbornika.

### Brisanje snimke s programirane liste

- 1 Pritisnite PROGRAM tijekom sviranja ili u stop načinu rada da udete u Program Edit način rada (Samo zaa Audio CD i MP3/WMA diskove). E znak će se pojaviti.
- 2 Pritisnite  $\blacktriangleright$  da se prebacite u Program listu.
- 3 Koristite  $\triangle\blacktriangledown$  da izaberete snimku koju želite zbrisati s Program liste.
- 4 Pritisnite tipku CLEAR. Snimka će automatski bit izbrisana sa Program liste.

### Potpuno brisanje programirane liste

- <sup>1</sup> Slijedite korake 1-2 kod "Brisanje snimke s Programirane liste" kao gore.
- 2 Koristite tipku ▲▼ da izaberete opciju "Clear ALL", zatim pritisnite tipku ENTER. Cijeli Program za disk će biti izbrisan. Programi su jednako tako izbrisani kada se disk izvadi.

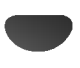

# Dodatne operacije -- Video rekorder

# Display na ekranu

Bez teškoća možete pokazati trenutno vrijeme ili brojač vrpce, količinu preostale vrpce, dan mjesec, godinu, dan u tjednu, programirani kanal, brzinu vrpce i način rada vašeg Video rekordera što će se sve pojaviti na TV ekranu. Ukoliko se vrši snimanje ovi Display-i na ekranu neće biti snimljeni na traku.

Pritisnite CLK/CNT za display.<br>Pritisnite CLK/CNT više puta da bi se kretali kroz opcije displaya. Brojač vrpce i količina preostale vrpce će se pojaviti ako je kazeta umetnuta.

2 Nakon 3 sekunde glavnina Display-a na ekranu će<br>2 nestati a na ekranu će ostati samo brojač vrpce i količina preostale vrpce. Pritisnite ponovno CLK/CNT da uklonite sve display-e <sup>s</sup> TV ekrana.

# Zaustavljanje memorije brojačem

### vrpce

Digitalni brojač vrpce može biti prikazan na prozoru display-a umjesto vremena ako pritisnete CLK/CNT na daljinskom upravljaču. Digitalni brojač vrpce pokazuje relativnu poziciju snimanja na vrpci.

Pritisnite tipku CLK/CNT.

Pritisnite tipku CLEAR da postavite brojač na 0:00:00.

Pritisnite tipku PLAY ili započnite snimanje. Brojač vrpce će pokazati trenutno vrijeme prikazivanja <sup>u</sup> satima, minutama <sup>i</sup> sekundama.

Pritisnite tipku STOP kada je prikazivanje ili snimanje završeno.

Pritisnite tipku BACKWARD.

Vrpca će se namotati i automatski zaustaviti kada brojač dođe na 0:00:00.

# Zaključavanje programa

Kontrolne tipke na prednjoj strani DVD+Video rekordera mogu se isključiti tako da se vaš DVD+Video rekorder može koristiti samo uz pomoć daljinskog upravljača.

### Pritisnite tipku LOCK.

Natpis On i SAFE će se pojaviti na prozoru display-a. Ni jedna tipka na prednjoj strani DVD-a <sup>i</sup> Video rekordera neće se moći koristiti. Ako se pritisne koja od tipki na prednjoj strani DVD-a i Video rekordera, natpis SAFE će treperiti na prozoru display-a na nekoliko sekundi.

Pritisnite tipku LOCK ponovno da isključite zaključavanje programa. Natpis  $\sigma$ , pojavit će se u prozoru display-a.

# Video liječnik (Samo-dijagnostika)

Ova mogućnost vas informira da na vašem Video rekorderu postoji problem. Poruke o greškama pojaviti će se na TV ekranu.

**1 Pritisnite i.**<br>Pritisnite tipku <**/>
The Statistic Dram** Pritisnite OK.

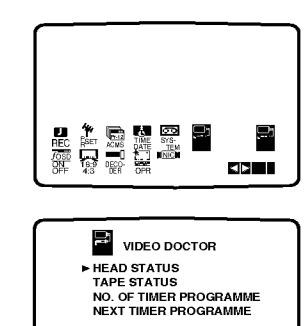

Pritisnite tipku ▲▼ da provjerite problem.<br>HEAD STATUS (STANJE GLAVE)<br>● PLEASE CLEAN (OČISTITE): HEAD STATUS (STANJE GLAVE)

OK

Očistite glavu na Video rekorderu.

### TAPE STATUS (STANJE VRPCE)

O NOT RECORDABLE (NE MOŽE SE SNIMATI): Umetnite vrpcu sa zaštitnom naljepnicom na mjestu.

#### NO. OF TIMER PROGRAMME (BROJ PROGRAMA **BROJAČA)**  $•2$

**NGL** 

Pokazuje broj brojača snimanja.

### NEXT TIMER PROGRAMME (SLJEDEĆI BROJAČ PROGRAMA)

O PR-01 26 10:00~11:00SP

Pokazuje trenutno stanje brojača snimanja.

Pritisnite tipku i.

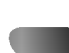

# Dodatne operacije -- Video rekorder

# Hi-Fi Stereo ZVUČNI SUSTAV

Ovaj videorekorder reproducira <sup>i</sup> snima Hi-Fi stereo signale. Uređaj je snabdjeven sa ugrađ enim digitalnim NICAM stereo dekoderom, što omogućava reprodukciju i snimanje zvuka na više nacina. Snimci koji su napravljeni sa videorekorderom imaju jedno mono <sup>i</sup> jedno VHS Hi-Fi stereo zvučno područje. Ovo stereo područje omogućava napravljenje Hi-Fi stereo snimka sa jednog višejezičnog programa, sa stereo audio sustsava ili sa jednog drugog Hi-Fi ured-aja.

1 NICAM digitalni dekoder stereo zvuka omogućava<br>prijem stereo, mono i višejezičnog NICAM programa. Tip emitiranog ili snimanog zvuka se vidi na ekranu za kratko vrijeme.:

### STEREO NICAM

Zvuk će biti automatski snimljen na Hi-Fi stereo i mono području trake.

### DVOJEZIČNI NICAM

Obadva zvučna područja će biti snimljena na Hi-Fi stereo području. Prvi jezični kanal (lijevi) će biti snimljen na mono području trake. MONO

Zvuk će biti snimljen na Hi-Fi i na mono području.

Pritisnite tipku AUDIO više puta sve dok se željeni audio modus ne pojavi.

Imate mogućnost za biranje slijedećih funkcija: STEREO, L-CH (lijevi kanal), R-CH (desni kanal) <sup>i</sup> MONO. Kod višejezične NICAM reprodukcije prvi jezični kanal (lijevi) će biti reproduciran na mono području trake, a drugi jezik istovrijemeno na desnom kanalu, ako je izlaz na STEREO podešavan. Ako ste izabrali MONO funkciju na obadva kanala će biti prvi jezik reproduciran.

# FUNKCIJA ŠIROKOG EKRANA 16:9 kompatibilnost

Sa ovim videorekorderom možete snimati i reproducirati <sup>u</sup> 16:9 formatu slike. Da bi snimanje <sup>u</sup> 16:9 formatu bio uspješan, potrebno je da televizor emituje odgovrajuće signale u formatu širokog ekrana.

Uključite videorekorder. Pritisnite tipku i. Koristite  $\blacktriangleleft$  ili  $\blacktriangleright$  tipku za izbor 16:9/4:3 formata. Pritisnite tipku OK.

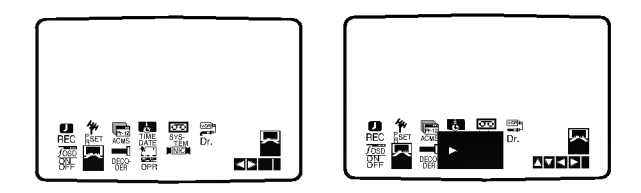

#### Pritisnite ▲ ili ▼ tipku za izbor AUTO, 4:3 ili 16:9 funkcije. AUTO:

Automatski izbor odgovarajuće funkcije. 4:3

Samo za normalnu (4:3) reprodukciju <sup>i</sup> snimanje. 16:9:

Samo za reprodukciju <sup>i</sup> za snimanje <sup>u</sup> (16:9) formatu širokog ekrana.

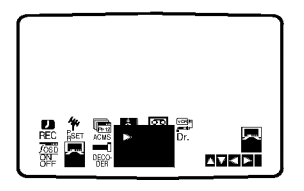

Pritisnite tipku i. Meni će nestati sa displaya. 16:9 mod možete uživati samo onda, ako ste videorekorder sa SCART kablom priključili na televizor.

# Podešavanje dekodera

Već smo opisali kako treba spojiti dekoder za gledanje plaćenih TV stanica poput stanice CANAL+ ili PREMIERE na stranici 9. Za snimanje kodirane stanice ne trebate ništa kontrolirati. Samo odaberite stanicu i pričekajte kratko vrijeme dok ne počne dekodiranje.

1 Pritisnite tipku i.<br>Na TV ekranu će se pojaviti glavni izbornik. Pritisnite tipke  $\blacktriangleleft$  ili  $\blacktriangleright$  za odaboranje opcije DECODER. Pritisnite tipku OK.

27 Pritisnite tipke ▲ ili ▼ za odabiranje.<br>2 ON (Ukljuãeno) : Kad je dekoder prikljuãen na

prikliuãak AV2.

OFF (Iskljuãeno) : Kad je drugi video rekorder prikljuãen na prikljuãak AV2.

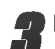

Pritisnite tipku i za povratak na TV sliku.

# Dodatne operacije -- DVD

# Memorija zadnjeg stanja

Ovaj player memorira zadnje stanje za zadnji disk koji ste gledali. Podešavanja ostaju u memoriji čak i kada izvadite disk iz player-a ili kada player isključite. Ako umetnete disk koji ima memorirana svoje podešavanja poziva se automatski zadnja stop pozicija.

# $N$  Napomena

- -- Pode?avanja su pohranjene <sup>u</sup> memoriji da se koriste u bilo koje vrijeme.
- Ovaj player ne memorira podešavanja postavljena na disku ako isključite player prije nego li ga pustite u rad.

## Screen Saver

Slika screen saver-a pojaviti će se kada ostavite DVD player <sup>u</sup> stop modu za otprilike 5 minuta.

# Podešavanje Video Modusa

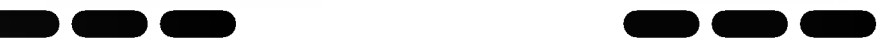

- Kod nekih diskova, slika prilikom puštanja može biti nepravilna, ili se na ravnim crtama mogu pojaviti isprekidane točkice. To znači da vertikalna interpolaciia nije podešena s diskom. U tom slučaju, kvaliteta slike može se popraviti mijenjanjem video modusa.
- Za mijenjanje video modusa, pritisnite i držite tipku DISPLAY oko 3 sekunde tijekom puštanja diska. Na TV ekranu prikazat će se broj novog odabranog video modusa. Provjerite je li se poboljšala kvaliteta video slike. Ukoliko nijem ponovite gore navedeni postupak sve dok se kvaliteta slike ne popravi.
- Sekvence video modusa:  $MODE1 \rightarrow MODE2 \rightarrow MODE3 \rightarrow MODE1$
- · Ukoliko isključite struju, video modus vratit će se na prvo određeno stanje (Auto).

# **Z Savjet - Detaljni opis svakog Video Modusa**

MODE 1: Izvorni materijal <sup>s</sup> DVD videa (filmski ili video materijal) određuje se prema informacijama s diska.

MODE 2: Pogodno za puštanje sadržaja na osnovi filma ili videa snimljenog metodom progressive scan.

MODE 3: Pogodno za puštanje sadržaja na osnovi videa s malom količinom pokreta.

# $N$ Napomena

Podešavanje video modusa radi samo kada je u izborniku postave modus Progressive Scan uključen.

# Posebno snimanje

# Kopiranje s DVD-a na Video rekorder

Ovaj uređaj vam omogućava da kopirate sadržaj DVD-a na VHS vrpcu pritiskom na COPY tipku.

# $N$  Napomena

- Pripazite da opciju Progressive Scan isključite, odnosno postavite na Off u izborniku podešavanja.
- Ako je DVD s kojeg namjeravate kopirati zaštićen možda nećete moći kopirati disk.

<sup>1</sup> Umetnite disk Umetnite disk koji ?elite kopirati <sup>u</sup> DVD jedinicu <sup>i</sup> zatvorite disk ladicu.

2 Umetnite VHS vrpcu Umetnite praznu VHS vrpcu <sup>u</sup> jedinicu Video rekordera.

### 3 Kopiranje DVD na VHS vrpcu

Pritisnite COPY tipku ili REC/ITR tipku na prednjoj ploči uređaja.

- · DVD će prijeći u Play modus a Video rekorder u Record modus.
- Ako se pojavi DVD disk izbornik možda će te ručno trebati pritisnuti tipku Play da biste započeli kopiranje.

**4 Stop procesa kopiranja**<br>4 Kad DVD završi s puštanjem, pritisnite tipku STOP da završite s kopiranjem.

 $\bullet$  Morate zaustaviti proces kopiranja ručno kada je DVD film završio, ili se može desiti da uređaj krene iz početka i da snima bez prestanka.

# Snimanje s drugog video rekordera

S ovim Video rekorderom možete snimati s vanjskih izvora, kao što je kopiranje s drugog video rekordera ili s video kamere.

# $N$  Napomena

U sljedećem opisu, ovaj će video rekorder jednom biti korišten za snimanje i biti će uzet kao Video rekorder B. Drugi put će se koristiti za prikazivanje i tada će biti uzet kao Video rekorder A.

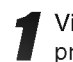

Video rekorder A treba priključiti na SCART priključak na zadnjoj strani vašeg uređaja ili na AV priključak na prednjoj ploči uređaja.

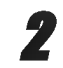

Umetnite snimljenu vrpcu u Video rekorder A i praznu vrpcu <sup>u</sup> Video rekorder B.

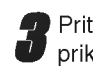

Pritisnite tipku AV dok se na displayu ne prikaže priključak s kojeg želite snimati. (VCR B)

AV <sup>1</sup> za snimanja <sup>s</sup> EURO AV1 SCART ili RCA priključka na zadnjoj strani uređaja. AV <sup>2</sup> za snimanja <sup>s</sup> EURO AV2 SCART ili RCA priključka na zadnjoj strani uređaja. AV <sup>3</sup> za snimanja <sup>s</sup> VIDEO ulaznog <sup>i</sup> AUDIO ulaznog (lijevog i desnog) priključka na zadnjoj strani uređaja.

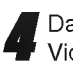

Da započnete snimanje pritisnite tipku REC/ITR na Video rekorderu B <sup>i</sup> PLAY na Video rekorderu A.

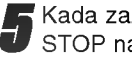

Kada zaželite završiti kopiranje pritisnite tipku STOP na oba video rekordera.

# Upravljanje TV-om pomoću daljinskog upravljača u paketu

Razinu zvuka, ulazni izvor i prekidač napajanja vašeg LG TV-a možete kontrolirati daljinskim upravljačem u paketu.

Vašim TV-om možete upravljati pomoću tipaka ispod.

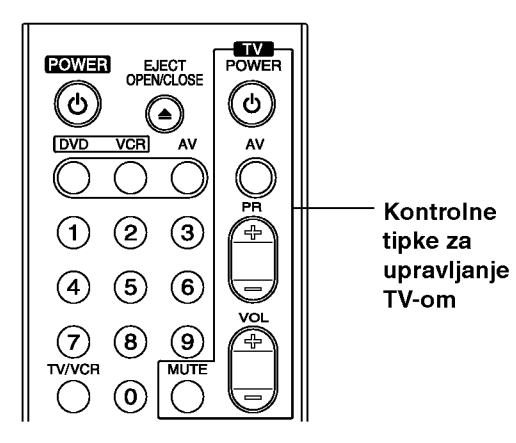

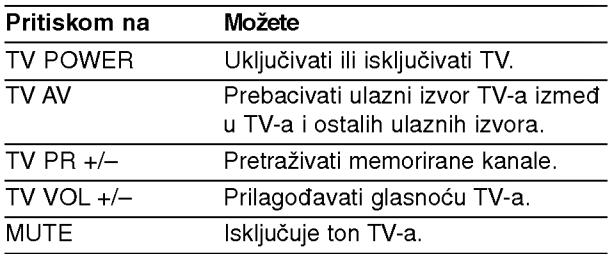

## Upravljanje ostalim TV uređajima pomoću daljinskog upravljača

Razinu zvuka, ulazni izvor i prekidač napajanja vašeg ne- LG TV-a možete također kontrolirati daljinskim upravljačem u paketu. Ako je vaš TV naveden na popisu ispod, podesite ispravan proizvođački kod.

- 1. Tijekom držanja TV POWER tipke, pritisnite tipke na brojčaniku za odabir proizvođačkog koda za vaš TV (vidi tablicu ispod).
- 2. Otpustite tipku TV POWER.

# Brojevi kodova TV uređaja kojima se može upravljati

Ako je naveden više od jedan kod, pokušajte ih upisivati jednog po jednog dok ne pronađete onaj koji fukcionira za vaš TV.

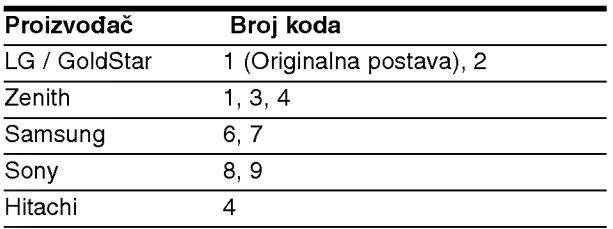

# $N$  Napomene

- · Ovisno o vašem TV uređaju, neke ili sve tipke možda neće raditi na TV-u, čak i ako unesete ispravan proizvođački kod.
- Unesete li novi broj koda, prethodno uneseni broj koda će se obrisati.
- Kad zamijenite baterije na daljinskom upravljaču, broj koda kojeg ste postavili može se vratiti na originalno postavljeni broj. Ponovno postavite odgovarajući broj koda.

# Otklanjanje poteškoća

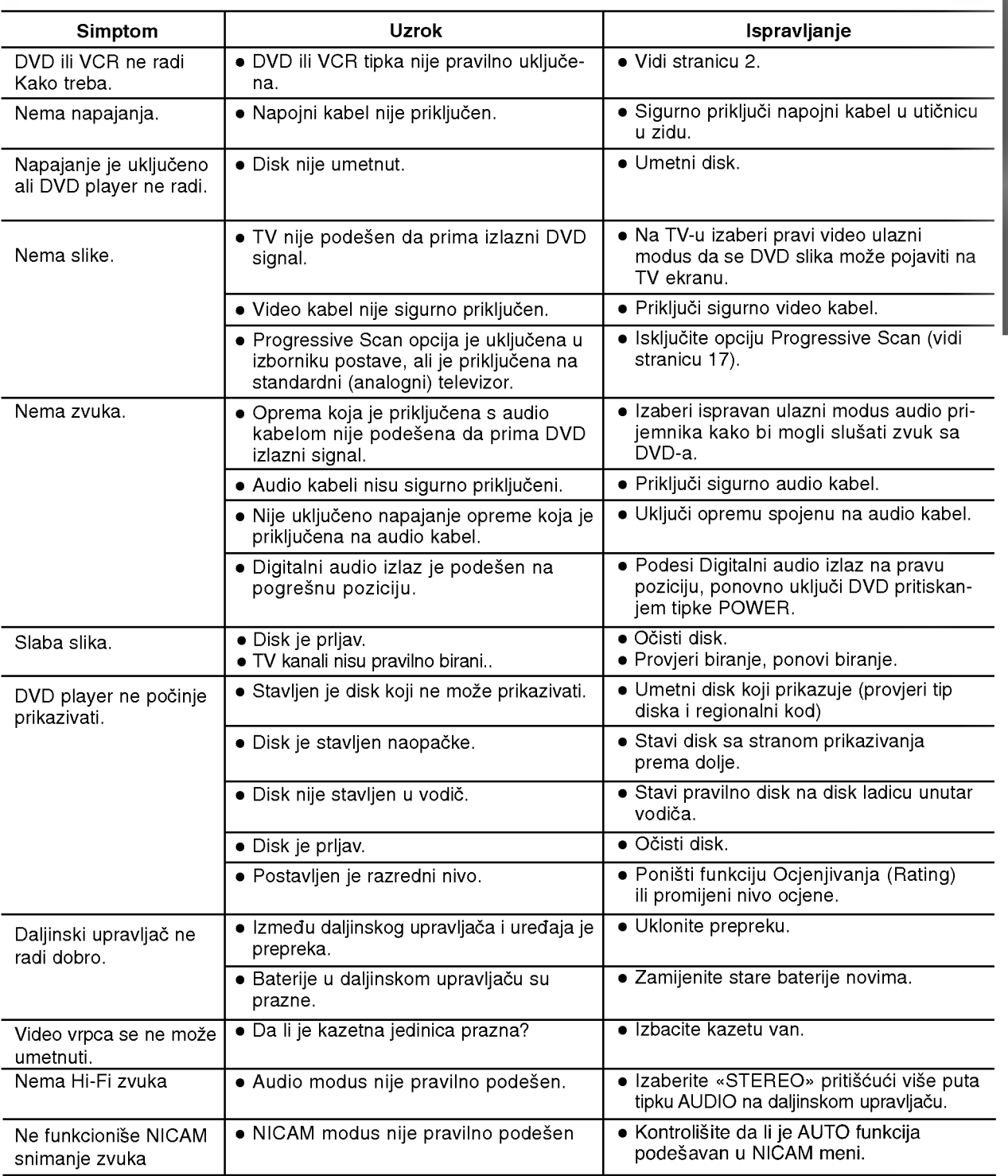

Provjerite sljedeći vodič zbog mogućeg uzroka problema prije nego što kontaktirate servis.

#### Čišćenje video glave

Svaki put kad umetnete video kasetu u video rekorder ili je izvadite iz njega, video glava se automatski čisti. To bi trebalo značiti da dodatno čišćenje video glave nije neophodno.

Ipak, duže nakupljanje prašine na video glavi može prouzrokovati zamućenu i lošu sliku prilikom puštanja. Video kasete visoke kvalitete ne ostavljaju prašinu na video glavi, ali stare ili oštećene kasete mogu to činiti.

# Popis kodova jezika

Unesite odgovarajući kodni broj za početno podešavanje "Disc Audio", "Disc Subtitle", i/ili "Disc Menu" (Vidi stranu 17).

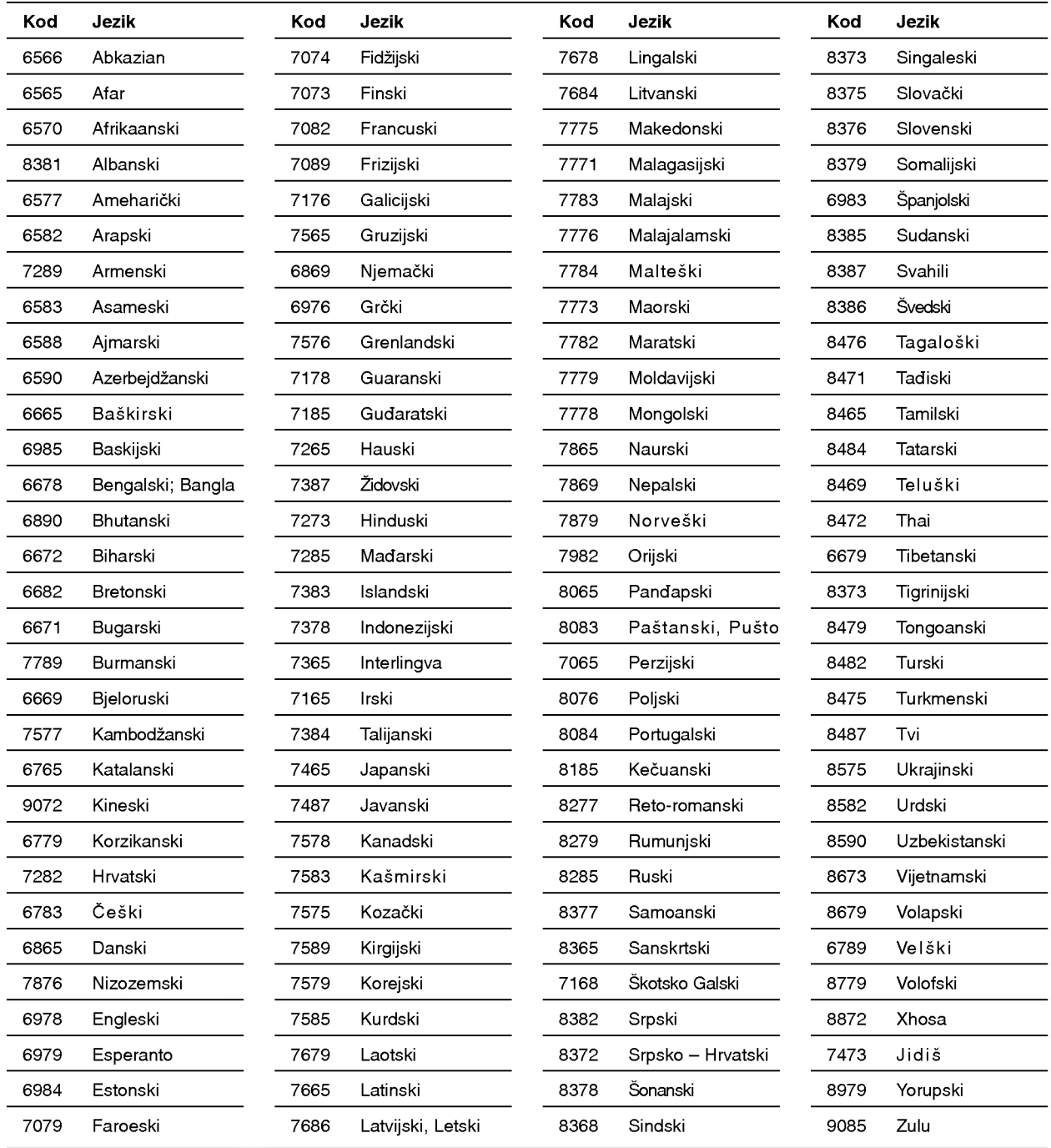

# Popis kodova zemalja

Unesite odgovarajući kod zemlje za početno podešavanje "Country Code" (Vidi stranu 19).

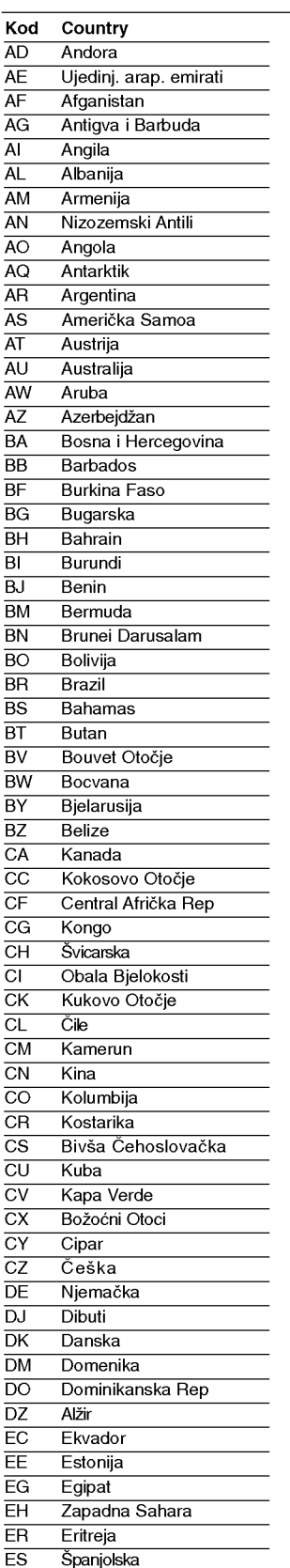

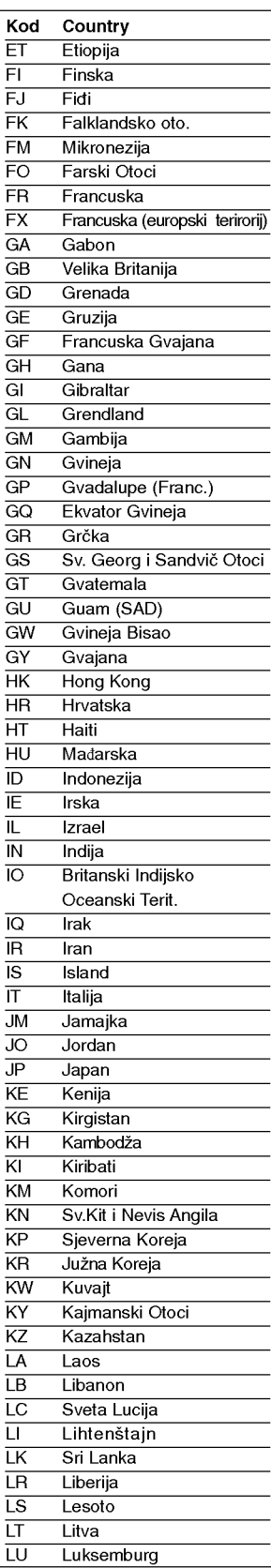

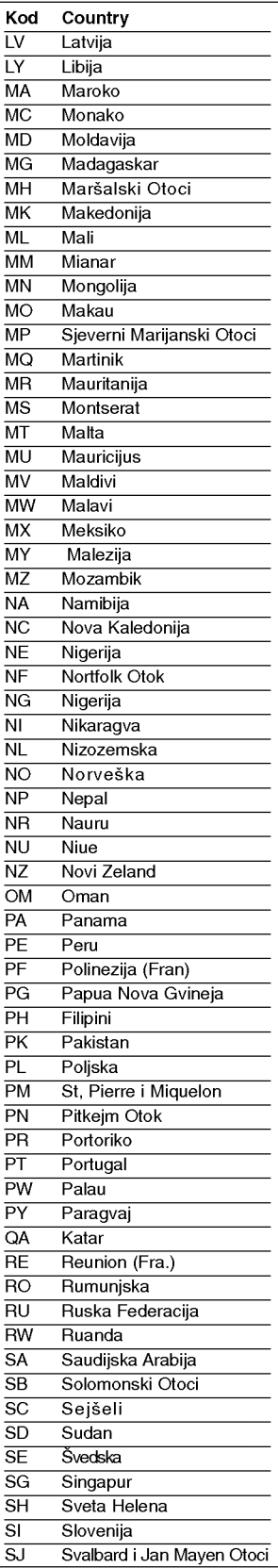

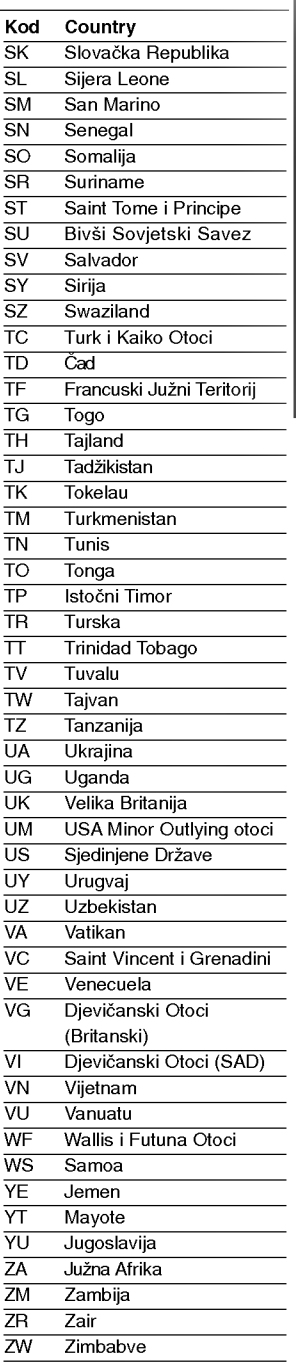

# Specifikacije

### **Opće**

Zahtjevano napajanje  $AC 110-240 V$ , 50/60 Hz Potrošnja struje 19W Masa (approx) 4.2 kg Vla?nost za rad 5% do 90%

### Sistem

Signal sistem **PAL** 

Harmonijska izobličenja Manje od 0.008% Dinamično područje virino Više od 100dB (DVD)

### Ulazi (VCR)

### Izlazi (DVD)

RGB izlaz 0.7 V (p-p), 75 oma

#### Izlazi (VCR)

Dimenzije (approx) 430 X 78.5 X 270 mm ( $\frac{\text{S}}{\text{V}}$ d) Temperatura za rad  $5^{\circ}$ C do 35°C (41°F - 95°F) Broja? 24 satna display vrpca RF Modulator **National Contract COVID-EXAM** UHF 22 -- 68 (Podesiv)

Laser Poluvodi?ki laser, valna ?irina 650 nm Sistem Video glava **DVostrukog azimuta 4 glave, helikalno skeniranje**. Frekvencijski odgovor DVD (PCM 96kHz): 8 Hz do 44kHz DVD (PCM <sup>48</sup> kHz). <sup>8</sup> Hz do 22kHz CD: 8 Hz do 20 kHz Omjer signal -- šum više od 100dB (samo ANALOG OUT konektori) Više od 95dB (CD)

Audio -6.0dBm, više od 10 kohms (SCART) -6.0dBm, više od 47 kohms (RCA) Video 1.0 Vp-p, 75 oma, nebalansirani (SCART/RCA)

VIDEO OUT 1.0 V (p-p), 75 oma, sync negative S-VIDEO OUT (Y) <sup>1</sup> Vp-p <sup>75</sup> oma, sync negative, Mini Din 4-pin x1 (C) 0.3 Vp-p 75 oma COMPONENT VIDEO OUT (Y) <sup>1</sup> V (p-p) <sup>75</sup> oma, sync negative, RCA konektor <sup>x</sup> <sup>1</sup> (Progressive Scan) (Pb) (Pr) 0.7 V (p-p), <sup>75</sup> oma, RCA konektor <sup>x</sup> <sup>2</sup> Audio izlaz (digital audio) 0.5 V (p-p), 75 oma, RCA konektor <sup>x</sup> <sup>1</sup> Audio izlaz (optical audio) 3 V (p-p), 75 oma, optički konektor x 1 Audio izlaz (analog audio) 2.0 Vrms ( <sup>1</sup> KHz, 0dB), 600 ohma, RCA konektor (L; R) <sup>x</sup> 2/SCART (NA TV)

Audio -6.0dBm, manie od 1 kohms (SCART) Video 1.0 Vp-p, 75 oma, nebalansirani (SCART) RGB izlaz 0.7 V (p-p), 75 oma

Dizajn <sup>i</sup> specifikacije su podlo?ne promjenama bez napominjanja.

Proizvedeno po licenci Dolby Laboratories. "Dolby", "Pro Logic", i dvostruko --D su robne marke Dolby Laboratories.

≪DTS≫ <sup>i</sup> ≪DTS Digital Out≫ su robne marke Digital Theater Systems, Inc.

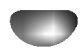